# ČESKÉ VYSOKÉ UČENÍ TECHNICKÉ V PRAZE FAKULTA ELEKTROTECHNICKÁ

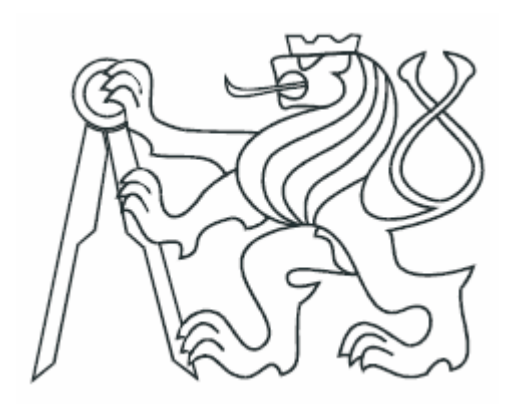

# BAKALÁŘSKÁ PRÁCE

Fuzzy regulátory při řízení systémů se suchým třením

Praha, 2009 Autor: Michal Melzer

#### **Prohlášení**

Prohlašuji, že jsem svou bakalářskou práci vypracoval samostatně a použil jsem pouze podklady (literaturu, projekty, SW atd.) uvedené v přiloženém seznamu.

V Praze, dne ………………………. …………………………………….

podpis

### Abstrakt bakalářské práce

Cílem této bakalářské práce je řídit úhel natočení servomotoru se suchým třením, které způsobuje trvalou regulační odchylku, pomocí fuzzy regulátoru. Ten přepíná mezi klasickým PD regulátorem a impulsním regulátorem podle toho, jak daleko od požadované hodnoty se systém nachází a jakou rychlostí se motor otáčí.

V první a druhé části se práce zabývá teorií o fuzzy logice a fuzzy regulátorech a vysvětlením základních pojmů. Třetí část popisuje návrh konkrétního regulátoru. Ve čtvrté části se práce zabývá srovnáním regulace řízené fuzzy regulátorem a klasickými regulátory. Pátá část srovnává výsledky regulace na konkrétním servomotoru v laboratoři

### Abstract of this bachelor thesis

The goal of this bachelor work was to control the crank angle of the actuating motor with a solid friction causing the sustained deviation using fuzzy regulator. The regulator switchs between regulators depending on deviation to a required value and motor's rotation speed.

 The first and second part deals about a theory of fuzzy logic and regulators with describing the basic concept. The third chapter describes the designing of a real regulator. Next chapter discusses the comparison of fuzzy regulators with common regulators. The fifth part compares regulations on real on actuating motor in a laboratory.

# Obsah

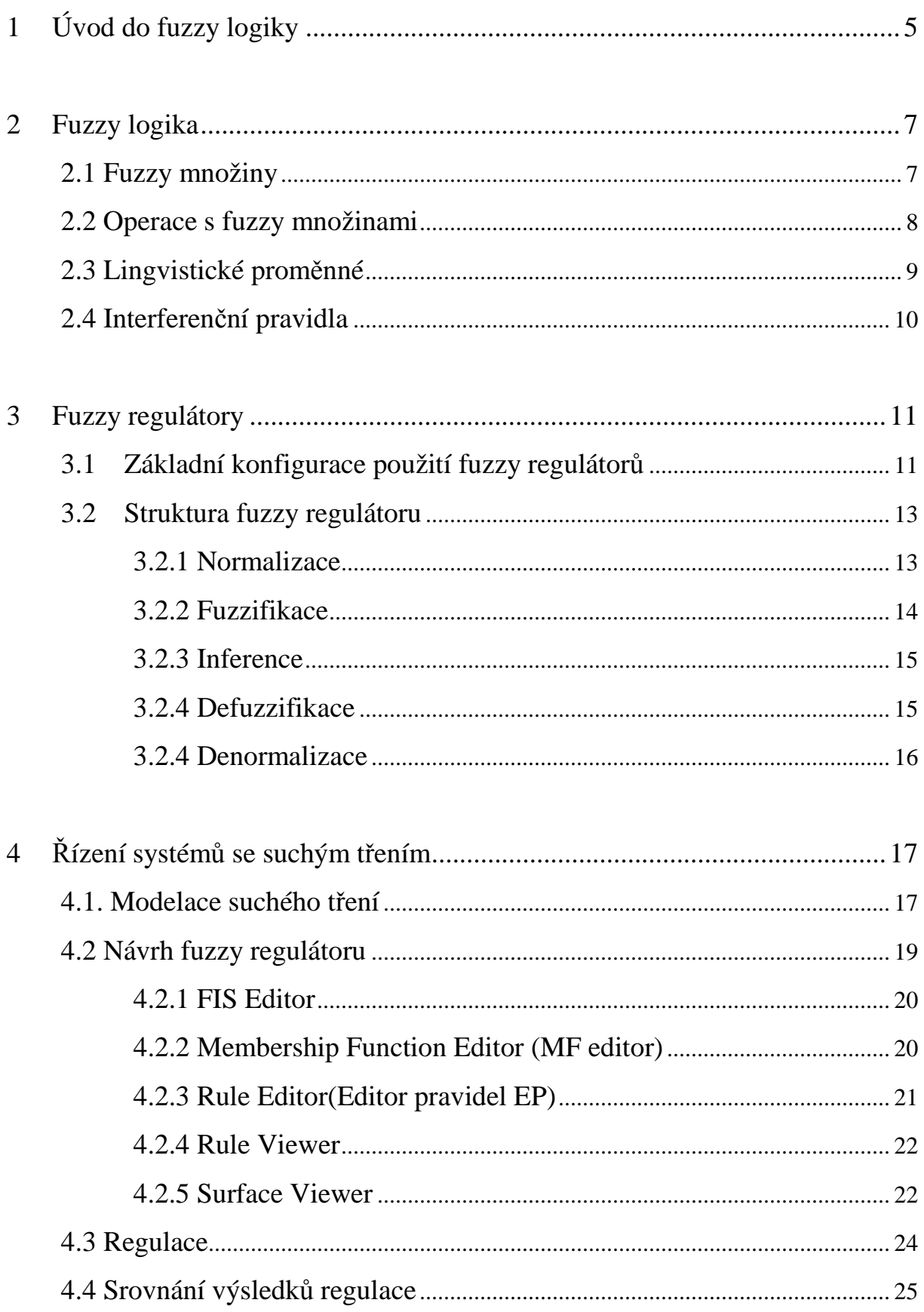

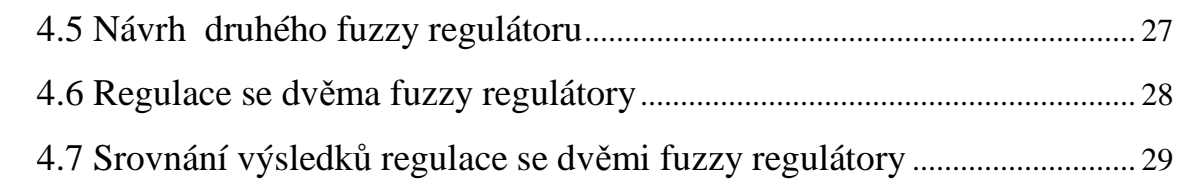

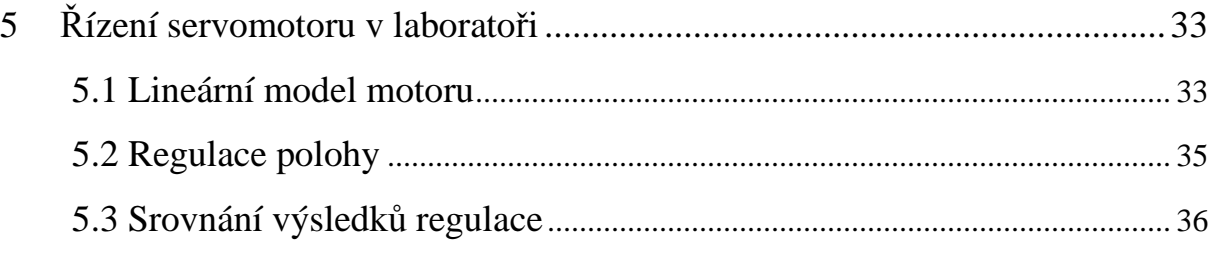

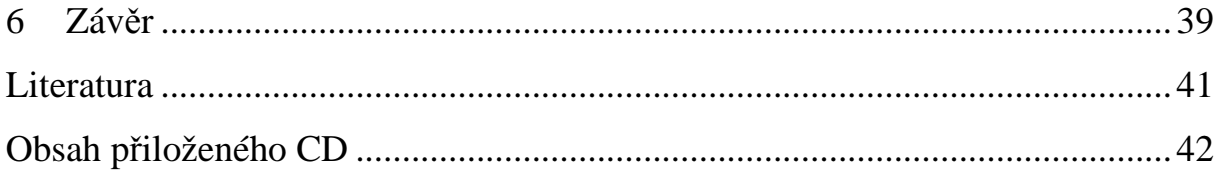

# **Kapitola 1**

# **Úvod do fuzzy logiky**

Historie vzniku a aplikace principy fuzzy logiky se odvíjí od druhé poloviny 20. století. Zásady FL formuloval Iránec Lofti A. Zadeh [7], profesor informatiky na Kalifornské universitě v Berkeley v roce 1965. Anglický pojem fuzzy logika je obtížné přeložitelný do jiných jazyků a používá se často bez překladu. Významem nejbližší je v češtině pojem "neostrá" se synonymem "mlhavá" logika.

Dnes klasická teorie řízení řeší úlohy aparátem diferenciálních či diferenčních rovnic. Předpokládá do značné míry přesný popis systému a za výsledek dává funkce popisující přesně chování regulátoru. Dosáhla pozoruhodných výsledků a má nezastupitelné místo v dnešním světě. Přesto ponechala prostor pro rozvoj alternativních přístupů, například proto, že význam parametrů v rovnicích chování klasického regulačního obvodu bývá skrytý. Obtížná interpretace pak komplikuje nastavení. Fuzzy logika poskytuje aparát pro popis skutečností blízký přirozenému jazyku. Tím dovolila konstruovat regulátory na bázi pravidel, která jsou srozumitelná, čímž se usnadní vývoj i další úpravy.

Fuzzy logika je jedna z nejdůležitějších částí relativně nové vědní disciplíny nazývané Soft Computing (měkké programování), které se od tradičního modelování založeného na booleovské logice, analytických modelech, ostré klasifikaci a deterministickém prohledávání liší v možnosti zpracování nepřesností, nejistoty a částečně(nepřesně platných údajů.)

Fuzzy logika spočívá v rozšíření klasické teorie množin na fuzzy množiny. Teorie fuzzy množin spočívá v zavedení tzv. stupně příslušnosti prvku

5

k množině, který může nabývat hodnot z intervalu <0,1> na rozdíl od klasické teorie množin, kdy každý prvek do množiny buď patří nebo nepatří. Fuzzy logika nám poskytuje jazyk s vlastní syntaxí a sémantikou, který nám umožňuje použití kvalitativně formulovaných zkušeností a znalostí o řešeném problému.

# **Kapitola 2 Fuzzy logika**

#### **2.1 Fuzzy množiny**

Klasická teorie množin poskytla matematice formalismus úspěšně použitý k popisu řady konkrétních situací a rozsáhlému zobecnění. Vyskytly se však situace, které tento přístup nedovoluje postihnout obvyklým způsobem, mezi které patří například paradoxy. Jde to vidět například na paradoxu hromady. Velké množství písku označujeme slovem "hromada". Když z hromady odebereme jedno zrnko písku, nepřestane být hromadou. Budeme-li však s tím pokračovat dostatečně, dlouho nezbude nic. Tomu však neříkáme hromada. Nedaří se nám však určit, ve kterém kroku hromada písku přestala být hromadou po odebrání jediného zrnka. Z toho vyplývá, že vlastnost "být hromadou" nemůže být klasická, dvouhodnotová*.*[1] Ukazuje se, že lidé jsou zvyklí zahrnovat do svých úvah i vlastnosti, které jsou vágní, více či méně platné, bez ostrých hranic. Právě tento druh vágnosti se snaží popsat fuzzy logika.

 Mají-li aplikace fuzzy logiky něco společného, pak je to především možnost vyjádření informací způsobem blízkým lidskému chápání. Kromě toho je fuzzy logika regulérním matematickým oborem, který přispěl řadou hlubokých teoretických poznatků.

Ve fuzzy množinách na rozdíl od klasických množin, se logické výroky ohodnocují pomocí funkce příslušnosti, která může nabývat hodnot v intervalu <0,1>. Pro klasické množiny může funkce příslušnosti nabývat pouze hodnot 0 nebo 1.

Fuzzy množina je tedy množinou uspořádaných dvojic prvků x a jejich stupněm příslušnosti. Množinu můžeme zapsat jako:

$$
A = \{(x, \mu_A(x)); x \in X\}
$$
 (2.1)

kde  $\mu_A(x)$  je stupeň příslušnosti prvku x do množiny A

 Vždy je potřeba nejprve definovat universum, množinu všech prvků, které můžeme přiřadit fuzzy množině

## **2.2 Operace s fuzzy množinami**

Fuzzy množiny jsou zobecněním klasických ostrých množin. Využijeme tedy vztahy z vícehodnotové logiky. Existují i některá tvrzení, které nemusí platit pro každou fuzzy množinu. Např. De Morganovy zákony, nebo dvojitá negace[1].

| ٦a                    | 1-a           |
|-----------------------|---------------|
| $a \wedge b$          | min a,b       |
| $a \vee b$            | max a,b       |
| $a \Rightarrow b$     | min $1,1+b-a$ |
| $a \Leftrightarrow b$ | $1- a-b $     |

*Tab2.1. Základní vztahy pro vícehodnotovou logiku* 

$$
\mu_A \cap \mu_B(x) = \min (\mu_A(x), \mu_B(x)) \tag{2.2}
$$

$$
\mu_A \cup \mu_B(x) = \max (\mu_A(x), \mu_B(x)) \tag{2.3}
$$

fuzzy AND operátor:

$$
\mu_A \cap \mu_B(x) = \mu_A(x) \times \mu_B(x)
$$
 (2.4)

Lukasiewicz OR operátor:

$$
\mu_A \cup \mu_B(x) = \min(\mu_A(x) + \mu_B(x), 1)
$$
 (2.5)

Doplněk fuzzy množiny:

$$
\mu_A(x) = 1 - \mu_A(x) \tag{2.6}
$$

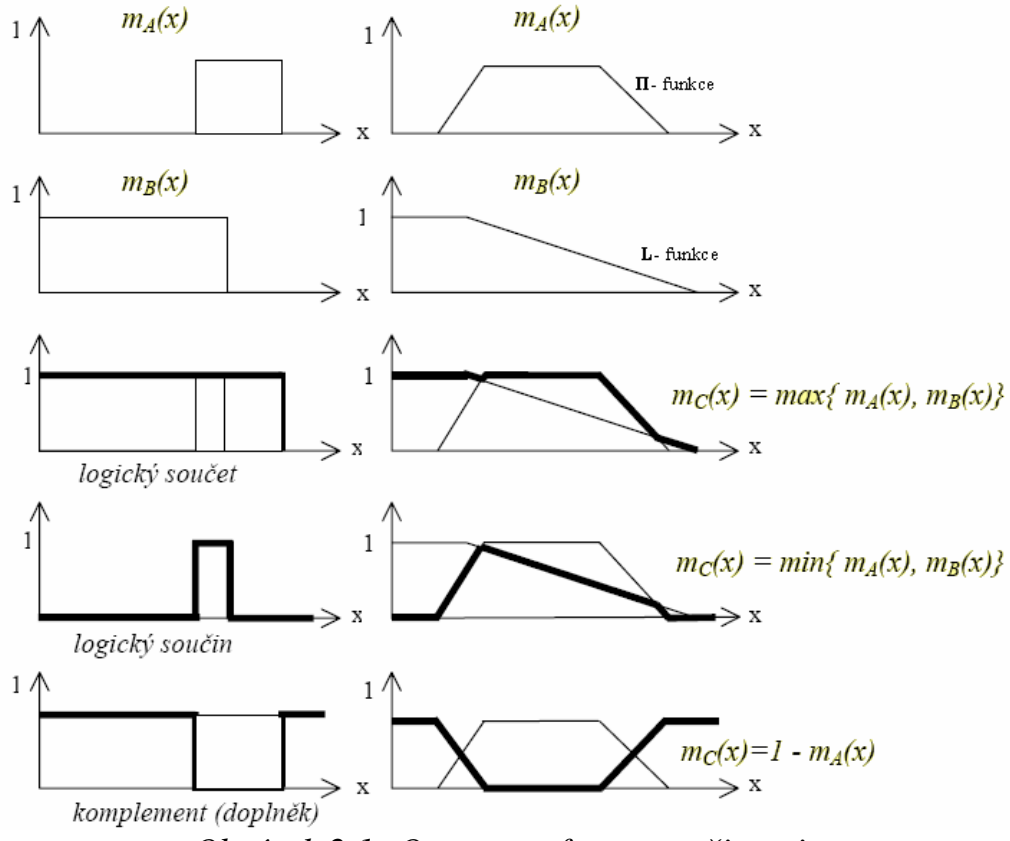

*Obrázek 2.1: Operace s fuzzy množinami.* 

#### **2.3 Lingvistické proměnné**

Chceme-li využít empirických zkušeností obsluh, personálu a expertů, které jsou převážně tlumočeny ve slovní formě, musíme zavést lingvistické proměnné. Lingvistická proměnná je taková proměnná, jejíž hodnoty jsou výrazy nějakého jazyka**.** Hodnoty lingvistické proměnné můžeme interpretovat jako fuzzy množiny. Množina lingvistických hodnot se označuje jako množina termů**,** které jsou definovány na univerzu. Pomocí fuzzy množin můžeme aproximovat libovolnou spojitou funkci, nebo formalizovat znalosti, které jsou ve vágní jazykové formě. Postupujeme podobně, jako bychom používali aproximátory založené na metodách nejmenších čtverců, kde provádíme aproximaci pomocí goniometrických polynomů. Zaznamenáváme informaci o hodnotě veličiny pomocí lingvistické proměnné, která bude vyjádřena nepřesným verbálním způsobem.

 Proces přiřazování měřených hodnot vstupních veličin do fuzzy množin pomocí funkcí příslušností se označuje fuzzifikace. Pro regulační úlohy se používají standardní funkce příslušnosti: **Λ**-funkce (trojúhelníková funkce), **L**funkce, **Π**- funkce (lichoběžníková funkce), **Γ**-funkce, **S**-funkce a **Z**-funkce

#### **2.4 Interferenční pravidla**

Pro aplikaci fuzzy množin pro řízení je logické ovládání a řízení založeno na vyhodnocování pravidel ve formě JETLIŽE platí podmínka, PAK…. Pro fuzzy ovládání a řízení je podmínka vyjádřena formou *implikace* dvou fuzzy výroků, většinou jako:

JESTLIŽE <*fuzzy výrok>,* PAK <*fuzzy výrok>*

Tato podmínka je označována jako "produkční pravidlo". První fuzzy výroková množina je podmínka (*ancedent*), mívá často formu složeného výroku, vázaného logickými spojkami. Druhý fuzzy výrok odpovídá důsledku (*konsekvent*) (např. vykonání činnosti, platnost určitého fuzzy výroku…).

# **Kapitola 3 Fuzzy regulátory**

 Fuzzy regulátory jsou používány hlavně pro úlohy, kde se žádá rychlé automatizační techniky bez zdlouhavého analyzování řízeného procesu regulované soustavy a kde nejsou kladeny vysoké nároky na přesnost regulace. Nebo není-li k dispozici použitelný analytický model regulované soustavy, anebo by byl sestavitelný s neúměrně vysokými náklady. Požívá se také když soudobá regulační technika nenabízí uspokojivé řešení, například u nelineárních regulovaných soustav vysokého řádu.

 První fuzzy regulátor byl vytvořen profesorem E. H. Mamdani na Londýnské univerzitě.

#### **3.1 Základní konfigurace použití fuzzy regulátorů**

Je několik základních konfigurací použití fuzzy regulátorů:

- a, Přímé zapojení fuzzy regulátoru obr. 3.1.
- b, Zapojení, kdy fuzzy logika pouze přepíná mezi jednotlivými klasickými regulátory, podle toho v jakém pracovním bodě se regulovaná soustava nachází obrázek 3.2.
- c, Zapojení fuzzy regulátoru do paralelní větve ke klasickému regulátoru. Akční zásahy obou regulátorů se sčítají obrázek 3.3.
- d, Zapojení, ve kterém fuzzy regulátor kontroluje pracovní bod a stav regulované soustavy a mění parametry klasického regulátoru obrázek 3.4.

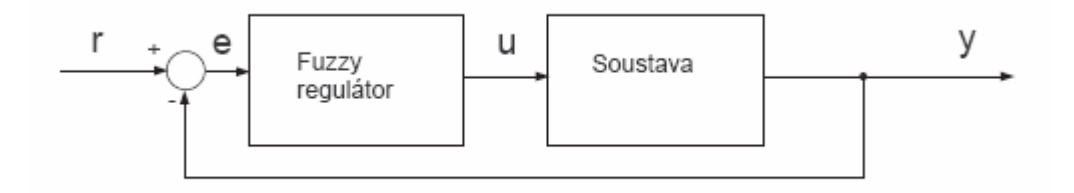

*Obrázek 3.1: Schéma regulačního obvodu s přímím zapojením regulátoru* 

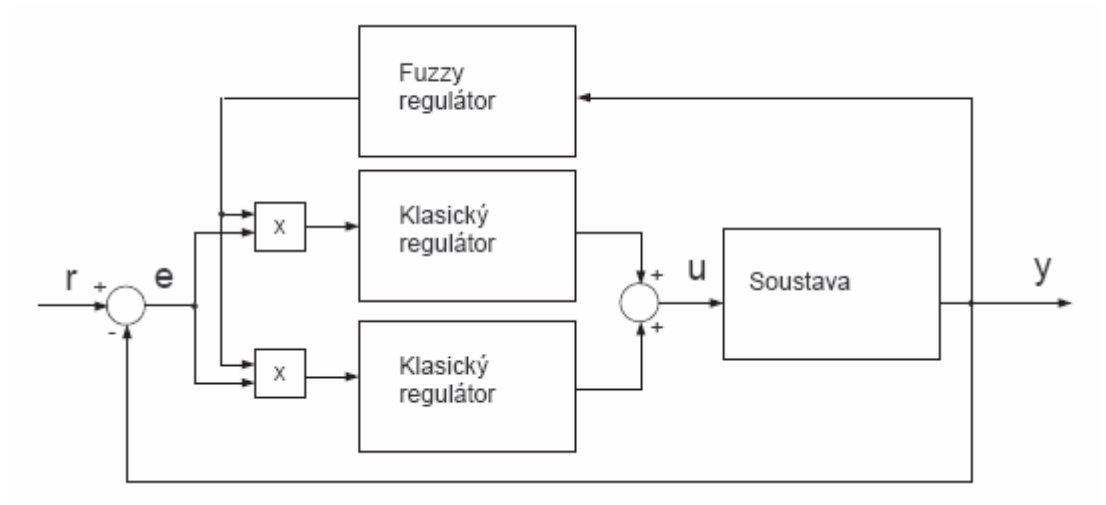

*Obrázek 3.2: Schéma zapojení, kdy fuzzy logika přepíná mezi klasickými regulátory* 

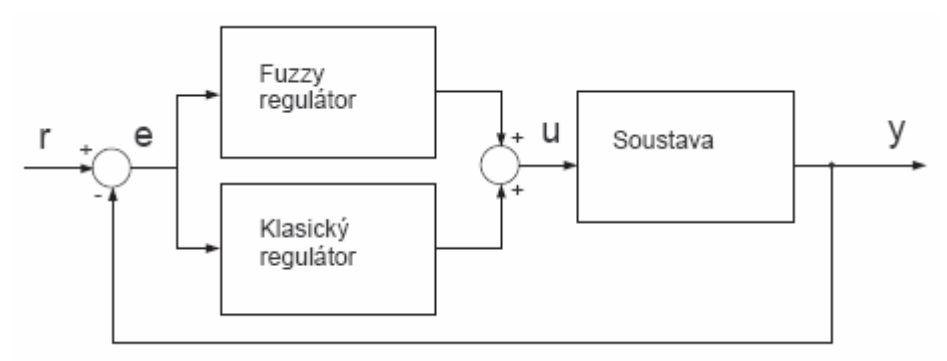

*Obrázek 3.3: Schéma paralelního zapojení fuzzy regulátoru* 

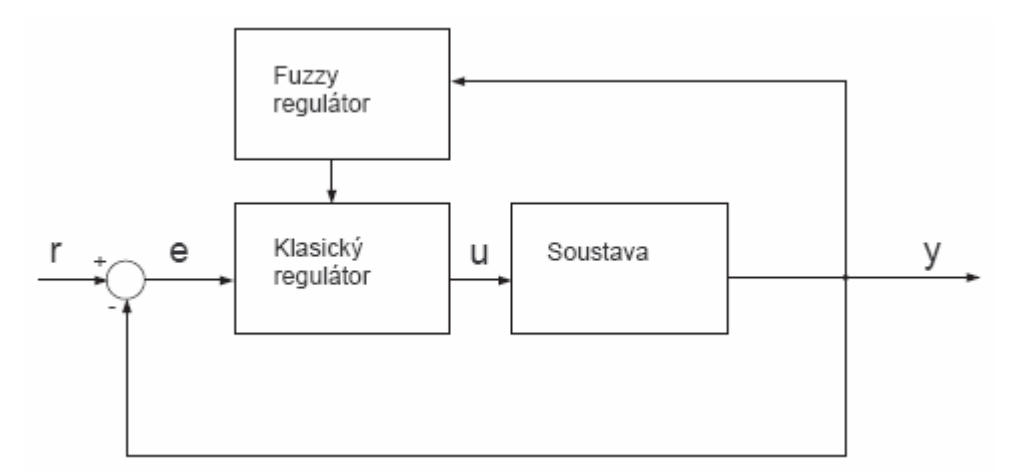

*Obrázek 3.4: Schéma ve kterém je využit fuzzy regulátor k adaptaci PID regulátoru* 

 V této práci využiji zapojení, kdy bude fuzzy logika pouze přepínat mezi jednotlivými klasickými regulátory, podle toho v jakém pracovním bodě se regulovaná soustava nachází obr. 3.2.

#### **3.2 Struktura fuzzy regulátoru**

Každý fuzzy regulátor se skládá za tří komponentů, které uskutečňují tři úkony, jež na sebe navazují. Jedná se o fuzzifikaci (převod vstupních veličin, zjištěných čidly či jiným způsobem na hodnoty slovních proměnných),inferenci (odvození výroku na základě posouzení fuzzifikovaných vstupních informací) a defuzzifikaci (přiřazení hodnoty akční veličiny k výsledku předchozího postupu). Dále také může obsahovat bloky normalizace a denormalizace. Schéma fuzzy regulátoru je na obrázku 3.5.

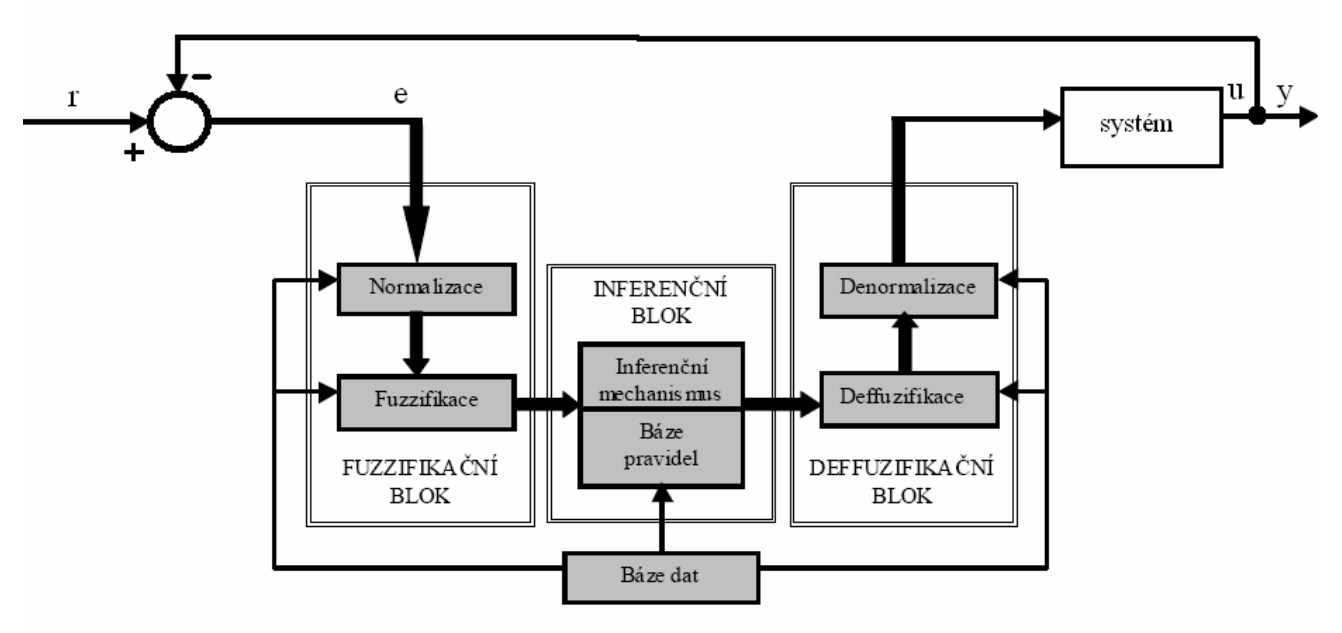

*Obrázek 3.5: Blokové schéma regulátoru* 

#### **3.2.1 Normalizace**

Normalizační blok převádí hodnoty vstupních veličin tak, aby odpovídali rozsahu vstupních proměnných. Pomocí změny zesílení tohoto bloku je možné změnit chování celého fuzzy regulátoru bez toho, že by se měnila báze dat a báze pravidel.

#### **3.2.2 Fuzzifikace**

 Tento blok převádí vstupní veličiny na hodnoty slovních proměnných. Ke zpracování měřených veličin vyžaduje fuzzy regulátor jejich neostré ocenění. Exaktní hodnota měřené veličiny se převede jejím stupněm příslušnosti  $\mu$  na neostrou hodnotu, její přesná hodnota se paradoxně "rozostří".

 Na obrázku. 3.6 je teplota v místnosti, hodnotitelná dvěma pojmy, chladno a horko v rozmezí 10 až 30°C. Těmto pojmům lze při každé teplotě (uvnitř i mimo uvedené rozmezí) přiřadit stupeň (míru) příslušnosti v mezích <0,1>. Teplota 24°C je oceněna malým stupněm 0,3 pojmu chladno a vyšším stupněm 0,7 pojmu horko. Vidíme, že funkce příslušnosti vyjadřuje do jaké míry teplota splňuje podmínku příslušnosti k dané proměnné. Míra příslušnosti je tím vyšší, čí blíže je k 1. Čím vyšší je stupeň příslušnosti k jedné proměnné, tím menší je ke druhé. Součet nemusí být roven jedné. Při teplotě vyšší než 30°C Přísluší tato hodnota k proměnné horko (µ=1) a vůbec nepatří k hodnotě chladno (µ=0) [6]*.*

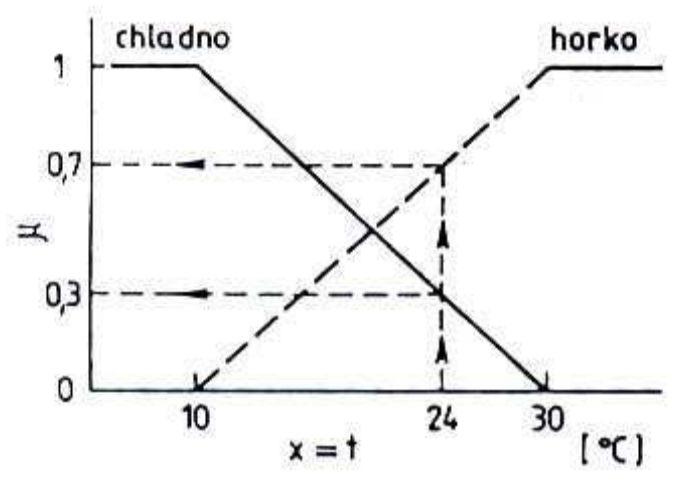

*Obrázek 3.6: Přiřazení funkcí příslušnosti µ k proměnné teplotě, hodnocené dvěmi slovními proměnnými chladno a horko* 

Funkcemi příslušnosti lze rovněž ocenit časové změny proměnných. K hodnocení se využívá nejen tendencí (růst či pokles), ale i rychlost této změny, tedy derivace vstupních veličin podle času. Tyto derivace jsou potřebné pokud má fuzzy regulátor plnit funkci PID.

 Dalším ze základních problémů je volba počtu fuzzy množin. Při použití v regulátorech se nejčastěji používá 3, 5 nejvíce 7 hodnot primárních fuzzy množin. Přičemž volba počtu by se měla odvíjet od přesnosti rozlišování úrovní. Čím přesněji jsme schopni rozlišovat úrovně, tím volíme větší počet fuzzy množin a naopak.

 Tvar funkce příslušnosti si u mnohých úloh můžeme předem zvolit. Jinou možností při určování tvaru funkce příslušnosti je odhad funkce příslušnosti na základě naměřených dat. Pokud můžeme zvolit tvar funkce příslušnosti, snažíme se aby byl co nejjednodušší, často složený pouze z lineárních úseků.

#### **3.2.3 Inference**

V tomto bloku, který tvoří ústřední část regulátoru, se realizuje inferenční mechanismus pomocí báze pravidel, což je soubor slovních pravidel popisující chování fuzzy regulátoru, který zpracuje vstupní fuzzy množiny a z nich vytvoří výstupní fuzzy množiny.

#### **3.2.4 Defuzzifikace**

Funkce příslušnosti výstupní množiny je dána sjednocením oříznutých(Mamdaniho implikace) nebo zmenšených (Larsenova implikace) funkcí příslušnosti. Blok umožňuje přiřadit výstupní fuzzy množině určitou ostrou výstupní veličinu. Existuje mnoho metod defuzzifikace, většina se opírá o empirické ověření často vcházejících z heuristik. Teprve v poslední době byla pro některé z nich nalezeno teoretické zdůvodnění. Nejpoužívanější metody přiřazují výstupní hodnotu akční veličiny výpočtem jako nejlepší kompromis(metoda těžiště), nebo metody hledající přijatelné řešení (metoda nejvýznamnějšího maxima).

# **3.2.4 Denormalizace**

Denormalizační blok přepočte výstupní veličiny na skutečné fyzikální výstupní veličiny.

# **Kapitola 4 Řízení systémů se suchým třením**

Suché tření u mechanických systémů může podstatně snížit kvalitu regulace. U řízení polohy servomotoru, které je smyslem této práce, se projevuje trvalou regulační odchylkou. Ta nastává ve chvíli, kdy akční zásah regulátoru nedokáže vyvinout dostatečnou energii na překonání mechanického tření.

 Suché tření je složitý jev, jehož působení na systém je těžké jednoznačně interpretovat, protože do sebe zahrnuje mnoho faktorů. Při viskózním a Coulombově tření v ložiscích je brzdný moment nelineární funkcí úhlové rychlosti otáčení [8].

 Suché tření patří mezi takzvané "tvrdé nelinearity", které se často objevují v mechanických systémech. Jejich podstata neumožňuje lineární aproximaci systému.

 Při řízení servomotoru musíme také počítat s nelinearitou typu pásmo necitlivosti, zapříčiněnou ztrátou energie v elektrické části servomechanismu.

#### **4.1. Modelace suchého tření**

. Suché tření není lehké v matlabu simulovat. Avšak pro nás případ dostatečně aproximuje chování suchého tření simulinkovým blok nelinearity typu pásmo necitlivost(dead zone).

Simulace je prováděna na modelu soustavy 2. řádu s přenosem:

$$
G(s) = \frac{5}{1,05s^2 + s} \tag{4.1}
$$

odpovídající servomotoru v laboratoři.

Na obrázku 4.1 je simulinkové schéma modelu se simulací tření.

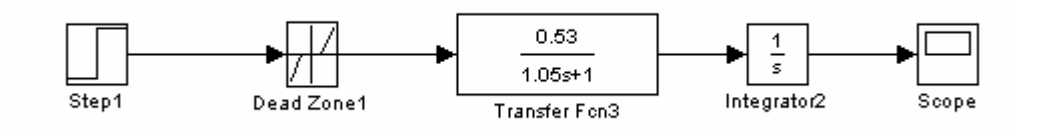

*Obrázek 4.1: Simulační schéma systému se třením* 

 Na obrázku 4.2 jsou přechodové charakteristiky tohoto modelu pro různé hodnoty tření.

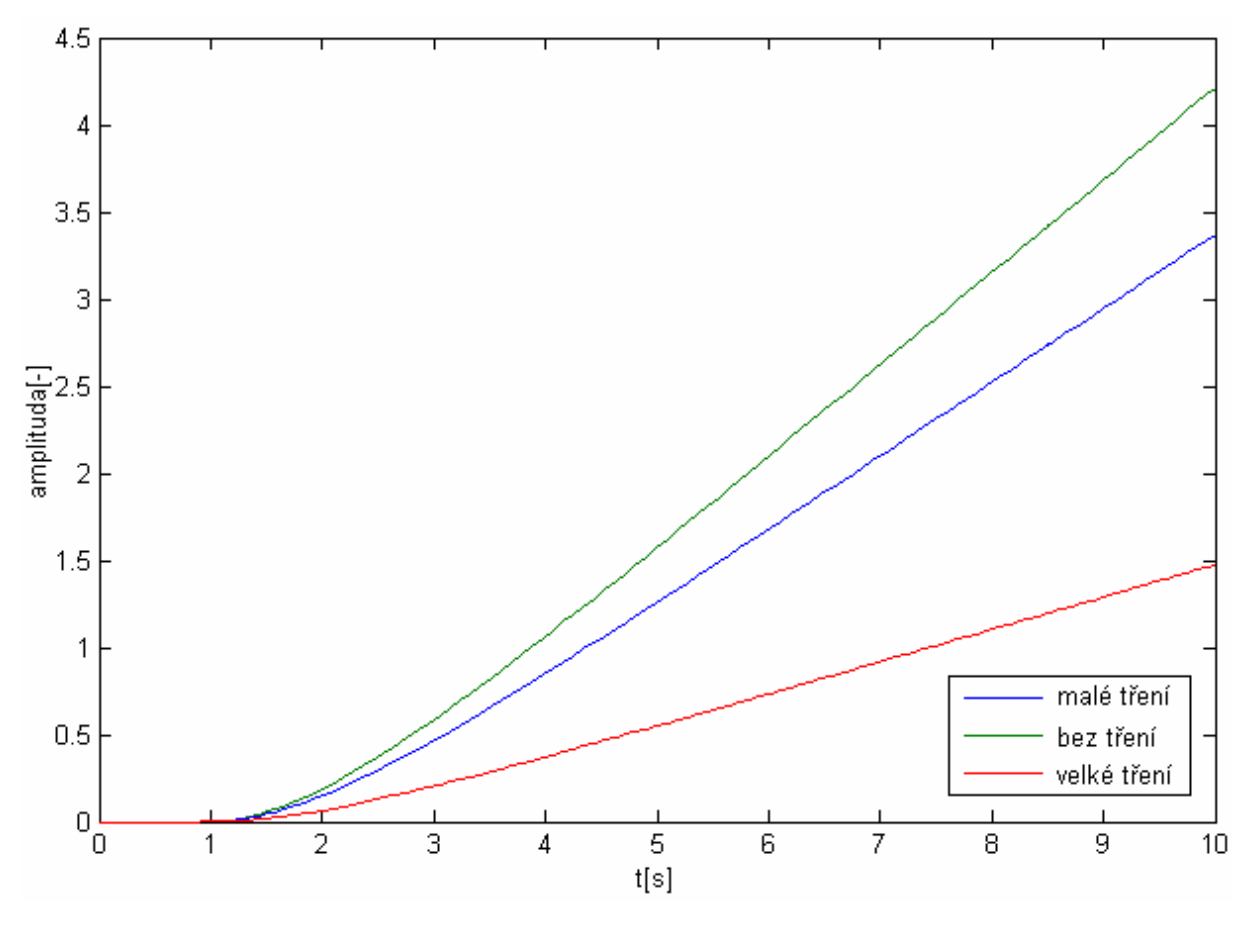

*Obrázek 4.2: Přechodové charakteristiky pro různé hodnoty tření* 

 Takto navržený nelineární model sice úplně přesně neodpovídá reálnému systému servomechanismu, ale přechodové charakteristiky z obrázku 4.2 mají velmi podobné tendence jako přechodové charakteristiky reálného systému, které jsou na obrázku 5.3.

#### **4.2 Návrh fuzzy regulátoru**

Návrh fuzzy regulátoru v Matlabu R2007b se provádí pomocí programu Fuzzy Logic Toolbox. Simulační výpočty včetně reálných měření se provádí v Simulinku. Základní strukturu fuzzy regulátoru, kterou tvoří bloky fuzzifikace, inference a defuzzifikace, v Simulinku zastupuje blok Fuzzy logic controller.

 Vlastní návrhářskou práci je možno provádět pomocí interaktivního grafického prostředí Graphical User Interface (GUI) nebo pomocí příkazové řádky.

 Je nutné, definovat vstupní a výstupní proměnné, funkce příslušnosti a jejich parametry, zadat interferenční a rozhodovací pravidla, zvolit metody fuzzifikace a defuzzifikace. Uživatelské grafické prostředí obsahuje nástroje pro vytvoření, editaci a zobrazení fuzzy inferenčního systému (FIS).

 Fuzzy interferenční systém tvoří 3 editory: editor inferenčního systému fuzzy regulátoru FIS Editor obrázek 4.4, editor funkcí příslušností Membership Function Editor a editor pravidel EP Rule Editor. Mimo to je tvořeno dvěmi zobrazeními: grafické zobrazování procesu inference Rule Viever obrázek 4.6 a plochy ohraničující prostor generovaných akčních zásahů Surface Viever obrázek 4.7.

FIS editor se aktivizuje příkazem Fuzzy.

#### **4.2.1 FIS Editor**

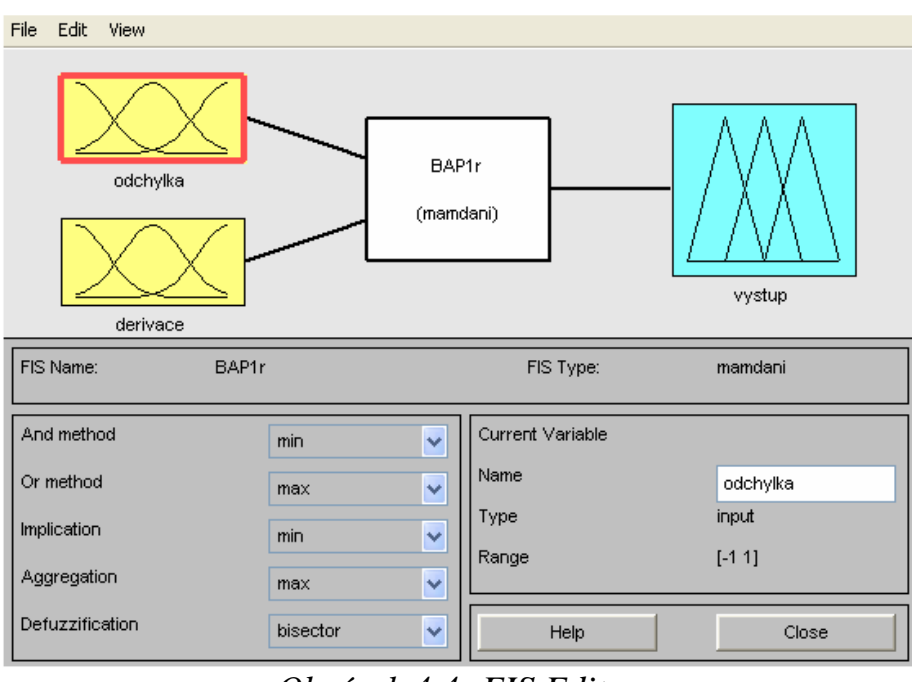

*Obrázek 4.4: FIS Editor* 

V tomto editoru se nastavuje počet vstupů a výstupů a v levé spodní části je možno zadávat příslušné parametry metodám AND, OR a parametry agregační a defuzzifikační metodě. V tomto případě volíme dva vstupy, odchylku od požadované hodnoty a derivaci úhlu natočení, tedy rychlost motoru. Mohlo by se zdát, že pro tuto úlohu stačil by jeden vstup, a to regulační odchylka. Pokud ta by byla malá, regulátor by přepnul klasický regulátor na regulátor impulsní, avšak když regulátor přepne při vysoké rychlosti, celá regulace se zkomplikuje a doba ustálení se prodlouží, proto je rozumné přepínat na impulsní regulaci nejen v případě kdy je malá odchylka, ale i při malé rychlosti otáčení.

#### **4.2.2 Membership Function Editor (MF editor)**

Tento editor se spustí přes roletové menu Membership Function Editor nebo dvojím kliknutím na ikonu vstupu nebo výstupu. Zde si zvolíme počet, tvar a umístění lingvistických proměnných. Dále také nastavíme rozsahy, pro oba vstupy zvolíme rozsah  $\langle -1,1 \rangle$ , pro výstup rozsah  $\langle 0,1 \rangle$ .

 Pro vstupní proměnnou odchylka jsem zvolil pět funkcí příslušnosti, tři trojúhelníkové a dvě lichoběžníkové. Nazval jsem je záporná, malá záporná, nulová, malá a velká. Rozložení funkcí příslušnosti je na obrázku 4.5.

Pro vstupní proměnnou derivace jsem zvolil čtyři funkce příslušnosti, dvě trojúhelníkové a dvě lichoběžníkové. Ty jsem nazval obdobně, záporná, malá záporná, malá a velká. Rozložení funkcí příslušnosti je na obrázku 4.5.

 Jelikož chceme aby fuzzy regulátor přepínal mezi dvěma regulátory, stačí nám pouze dvoustavový výstup. Ten zajistíme pomocí dvou trojúhelníkových funkcí, nazvaných impulsní a klasický. Rozložení funkcí příslušnosti je na obrázku 4.5.

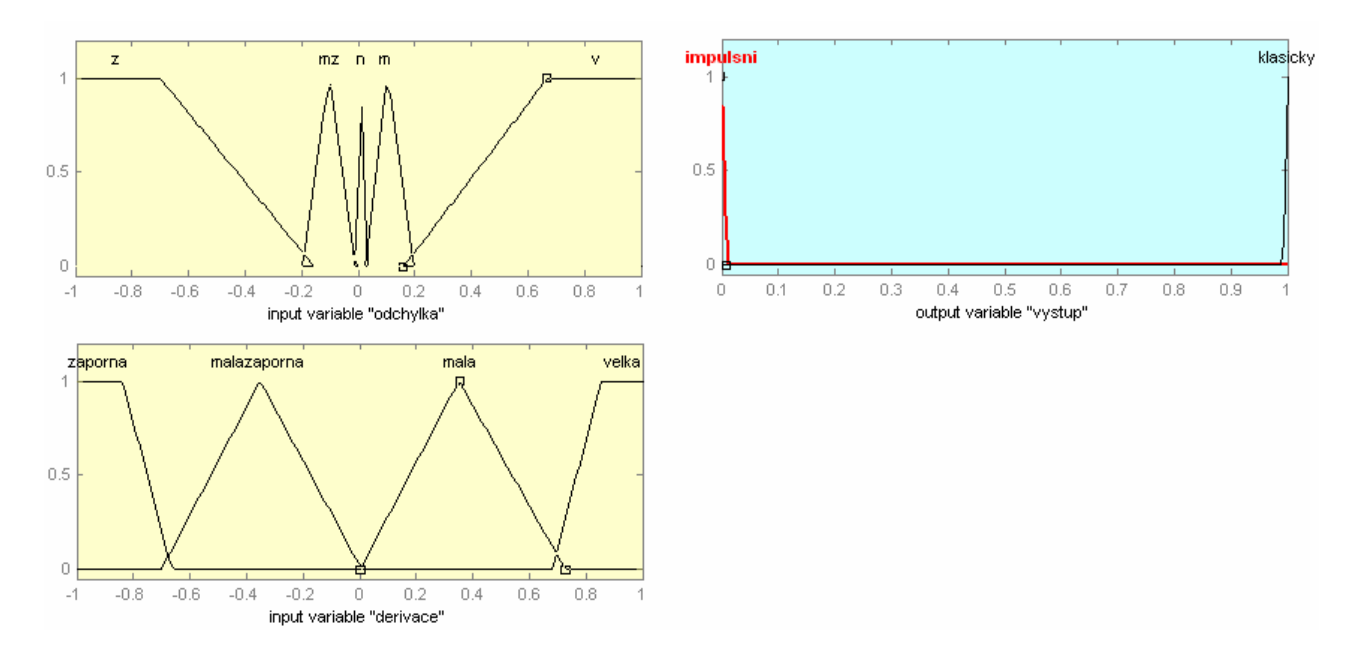

*Obrázek 4.5: Rozložení funkcí příslušnosti* 

#### **4.2.3 Rule Editor(Editor pravidel EP)**

Když máme nadefinované jednotlivé proměnné, můžeme v tomto editoru nadefinovat bázi pravidel. Editor se opět spouští opět ve FIS editoru přes roletové okno View- Edit Rules nebo dvojím kliknutím na prostřední blok. V tomto případě jsou pravidla následující:

*if odchylka is velka then vystup is klasicky if odchylka is zaporna then vystup is klasicky if odchylka is mala and derivace is velka then vystup is klasicky if odchylka is mala and derivace is mala then vystup is impulsni if odchylka is mala and derivace is malazaporna then vystup is impulsni if odchylka is mala and derivace is zaporna then vystup is klasicky if odchylka is malazaporna and derivace is malazaporna then vystup is impulsni if odchylka is malazaporna and derivace is mala then vystup is impulsni if odchylka is malazaporna and derivace is velka then vystup is klasicky if odchylka is malazaporna and derivace is zaporna then vystup is klasicky*

(4.2)

#### **4.2.4 Rule Viewer**

Rule Viewer, grafické zobrazovaní procesu inference, se spouští pomocí roletového menu View ve FIS editoru výběrem Rules. Obsahuje všechna pravidla a tvary funkcí příslušnosti vstupů a výstupů a jejich inference obrázek 4.6. Lze zde snadno ověřit správnost návrhu.

#### **4.2.5 Surface Viewer**

Surface Viewer, grafické zobrazovaní procesu inference, se spouští pomocí roletového menu View ve FIS editoru výběrem Surface. Zobrazuje prostor hodnot výstupní veličiny v závislosti na vstupních proměnných. Povrch regulátoru je na obrázku 4.7.

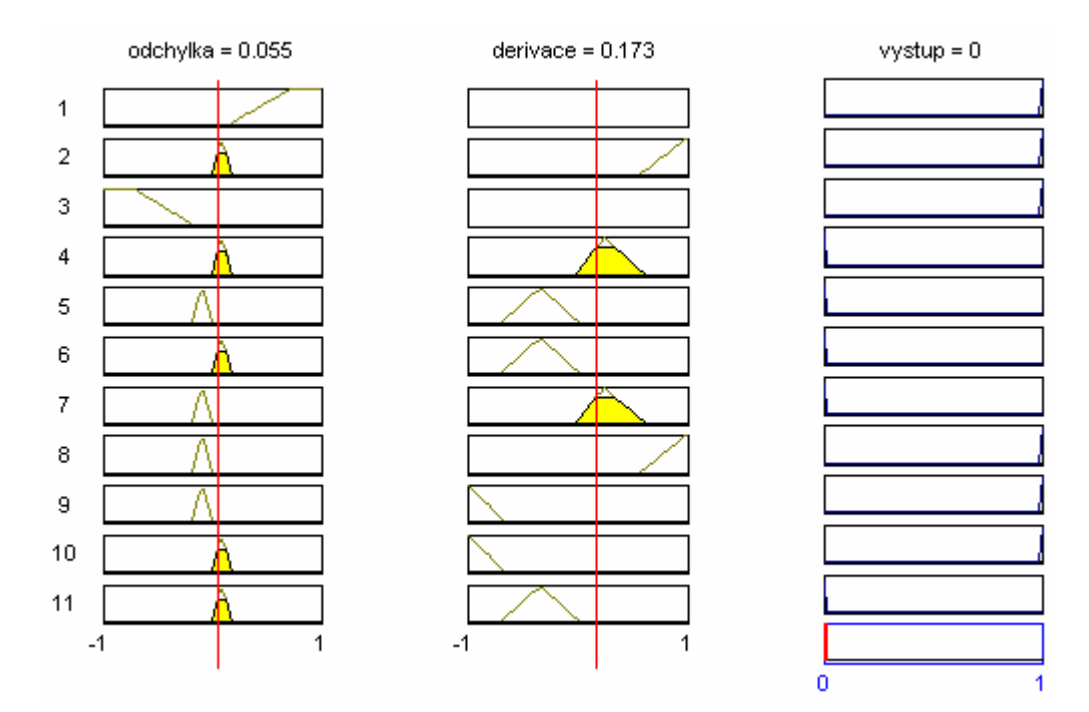

*Obrázek 4.6: Rule Viewer* 

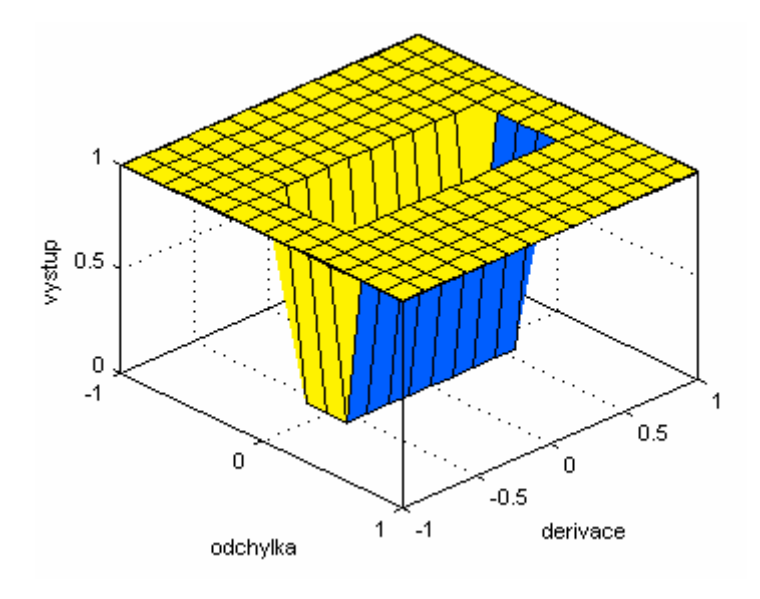

*Obrázek 4.7: Plocha regulátoru* 

#### **4.3 Regulace**

Nevržený regulátor jsem zkoušel na modelu soustavy 2. řádu s přenosem (4.1) a simulací tření. Mnou navržené schéma je na obrázku 4.8.

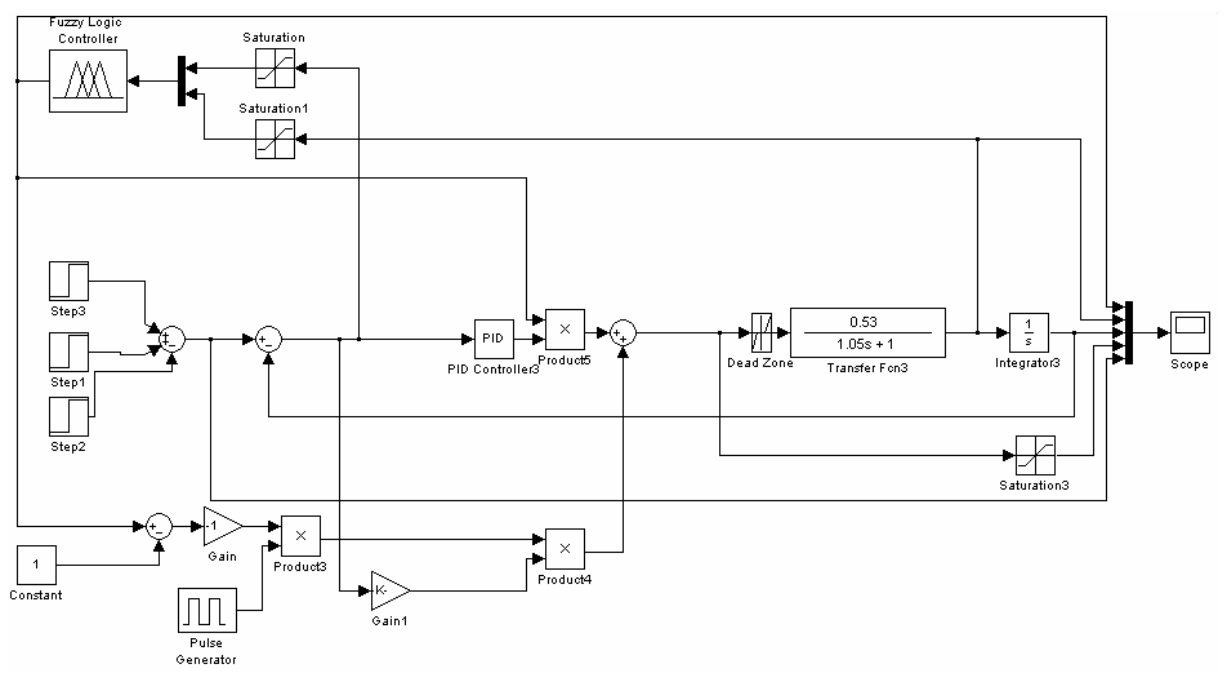

*Obrázek 4.8: Simulinkové schéma* 

 Normalizace fuzzy regulátoru v tomto případě je velice jednoduchá a postačí umístit na vstupy blok saturace, který bude omezovat hodnoty na rozsah <-1,1>. O denormalizaci se starat nemusíme, výstup bude nabývat pouze hodnot 0 a 1.

 Na obrázku 4.9 je vidět výsledek regulace, jak pro velké tak pro malé úhly natočení. Lze zde také sledovat ve které chvíli a při jakých podmínkách změnil fuzzy regulátor hodnotu svého výstupu.

 Fuzzy regulátor přepíná mezi klasickým regulátorem a pulsním regulátorem. Klasický regulátor je nastaven frekvenčními metodami, tak aby nedošlo k překmitu. Pulsní regulátor je velmi jednoduchý, pulsy jsou násobeny regulační odchylkou. Konstanty generátoru jsou nastaveny empiricky.

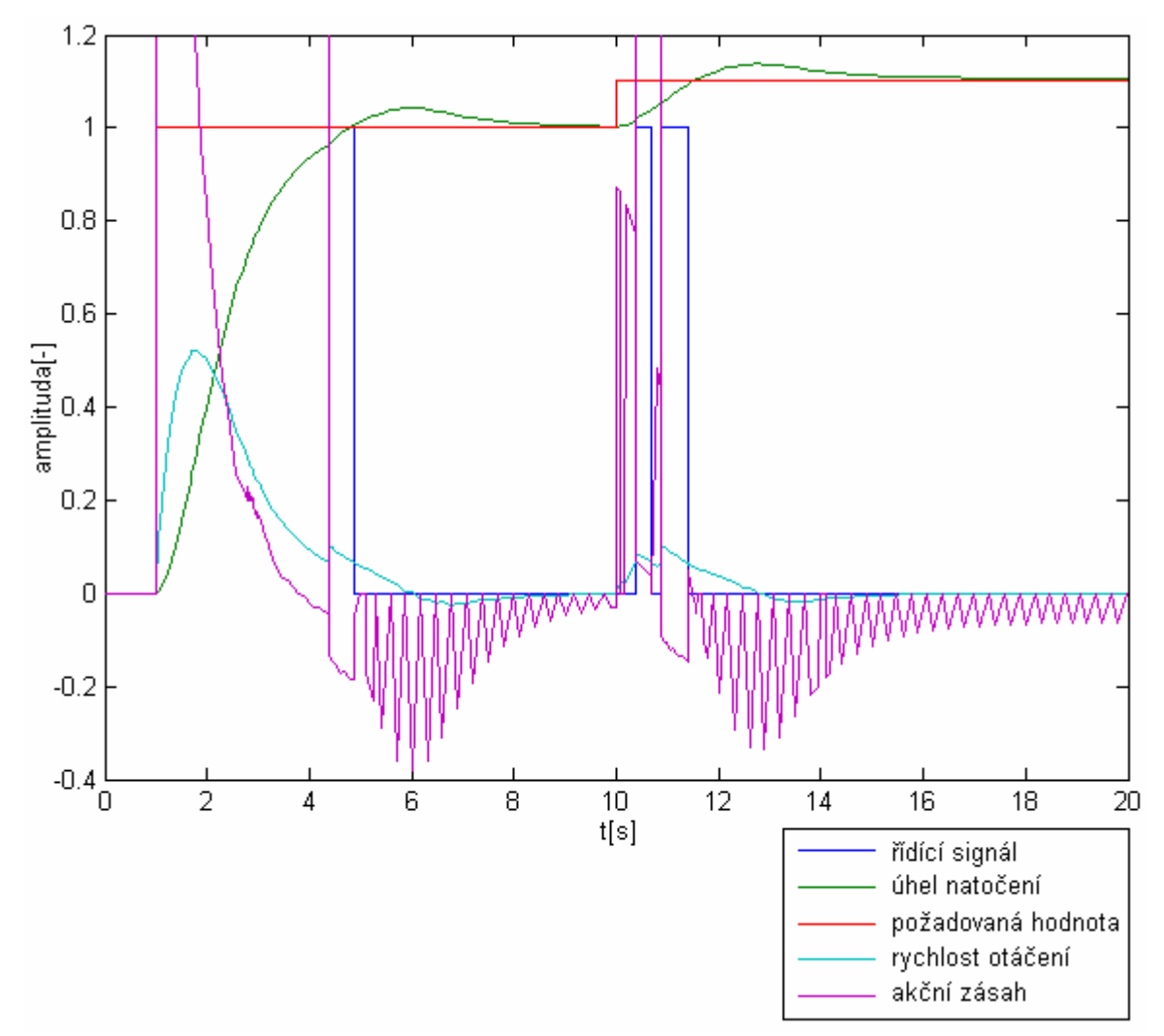

*Obrázek 4.10: Regulace úhlu natočení* 

### **4.4 Srovnání výsledků regulace**

K porovnání kvality regulace jsem k tomuto systému navrhnul PD regulátor pomocí frekvenčních metod na fázovou bezpečnost 95°(konstanty  $k_p=3,47$ ; k<sub>d</sub>=2,47). Srovnání regulací je na obrázku 4.11.

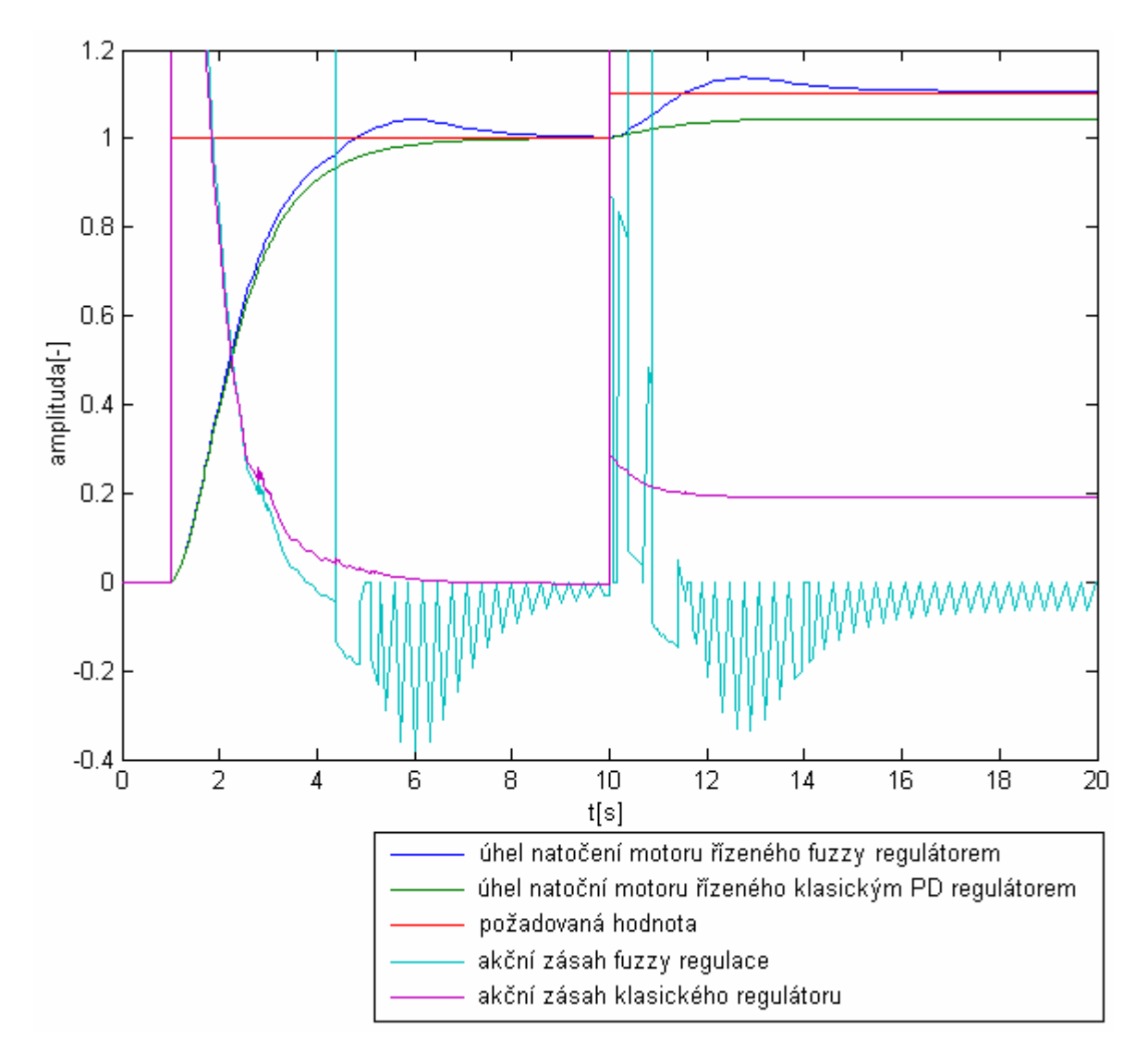

*Obrázek 4.11: Srovnání výsledků regulace PD regulátoru pro úhly natočení hřídele 1 a 0.1* 

 Lze vidět že je pomocí fuzzy regulace docíleno daleko menší trvalé regulační odchylky pro jakoukoliv požadovanou hodnotu úhlu natočení. Ale podstatnou nevýhodou je překmit a dlouhá doba regulace. Překmit při řízení úhlu natočení musí být v mnoha případech nulový. To se nám však při takto jednoduchém řízení pulsů nemůže podařit.

 Nulový překmit můžeme zajistit pokud zapojíme do obvodu ještě jeden fuzzy regulátor, který se bude určovat velikost impulsů a dobu této regulace.

#### **4.5 Návrh druhého fuzzy regulátoru**

Doposud bylo řízení impulsního regulátoru závislé pouze na regulační odchylce. To způsobovalo překmit a neúměrně dlouhou dobu regulace.

 Je proto dobré, aby velikost impulsů ovlivňovala nejen regulační odchylka, ale i rychlost kterou se motor otáčí. Nechceme-li tedy aby docházelo k překmitnutí požadované hodnoty, nesmí být při přepnutí z klasické na impulsní regulaci, kde je sice již regulační odchylka malá, ale rychlost je stále velká, žádný akční zásah. Ten přijde až po té co se motor zpomalí na námi zvolenou malou rychlost.

 Na vyjádření všech vlastností fuzzy regulátoru stačí pouze jeho povrch, zobrazím proto pouze ten, je na obrázku 4.12.

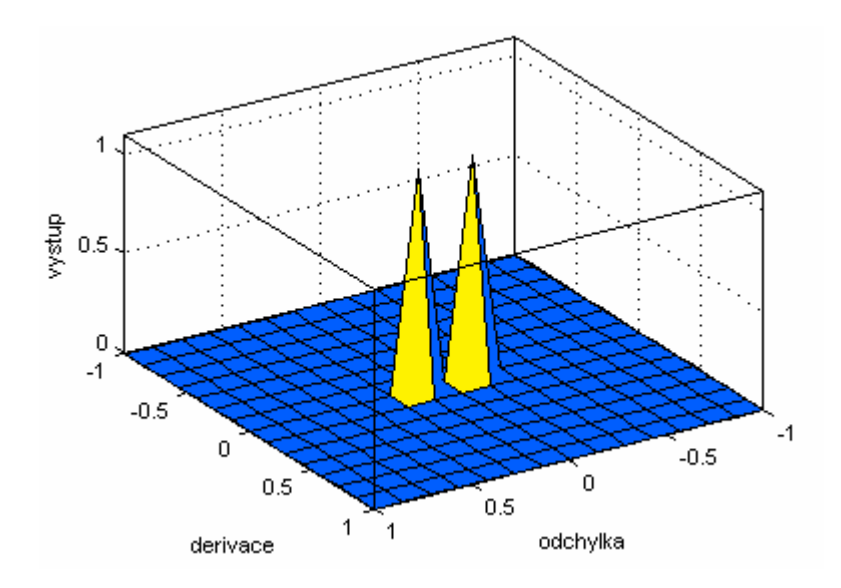

*Obrázek 4.12: Plocha regulátoru* 

#### **4.6 Regulace se dvěma fuzzy regulátory**

Schéma zapojení se dvěma fuzzy regulátory je na obrázku 4.13. Na obrázku 4.14 lze vidět regulaci již s nulovým překmitem a trvalou regulační odchylkou která nepřesahuje pro všechny velikosti požadovaných hodnot z rozsahu 0,4%.

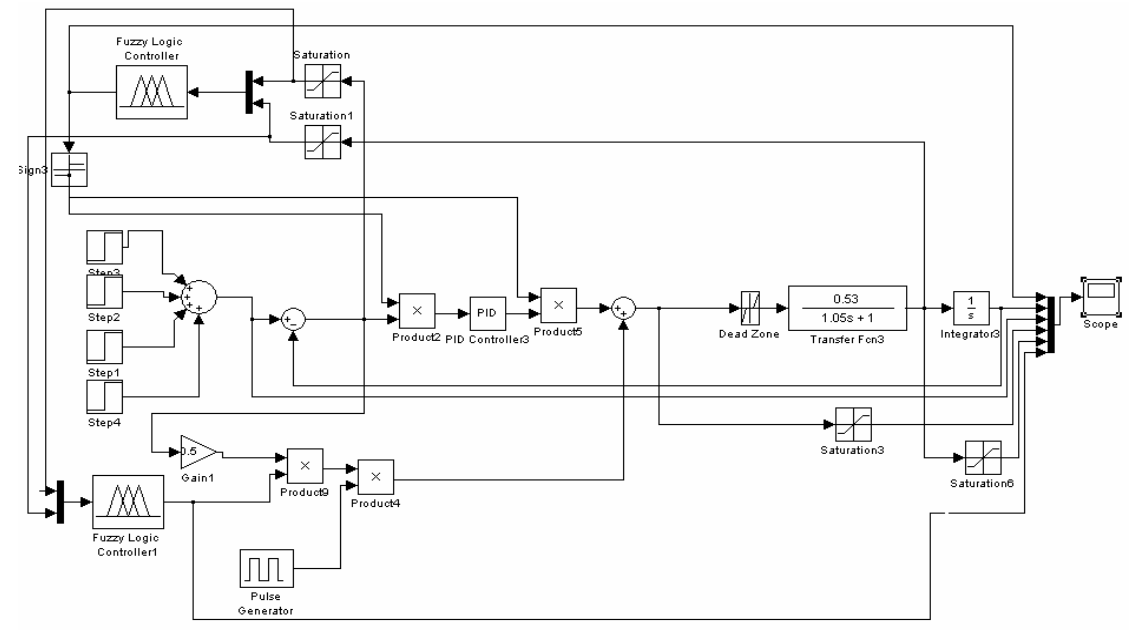

*Obrázek 4.13: Simulinkové schéma* 

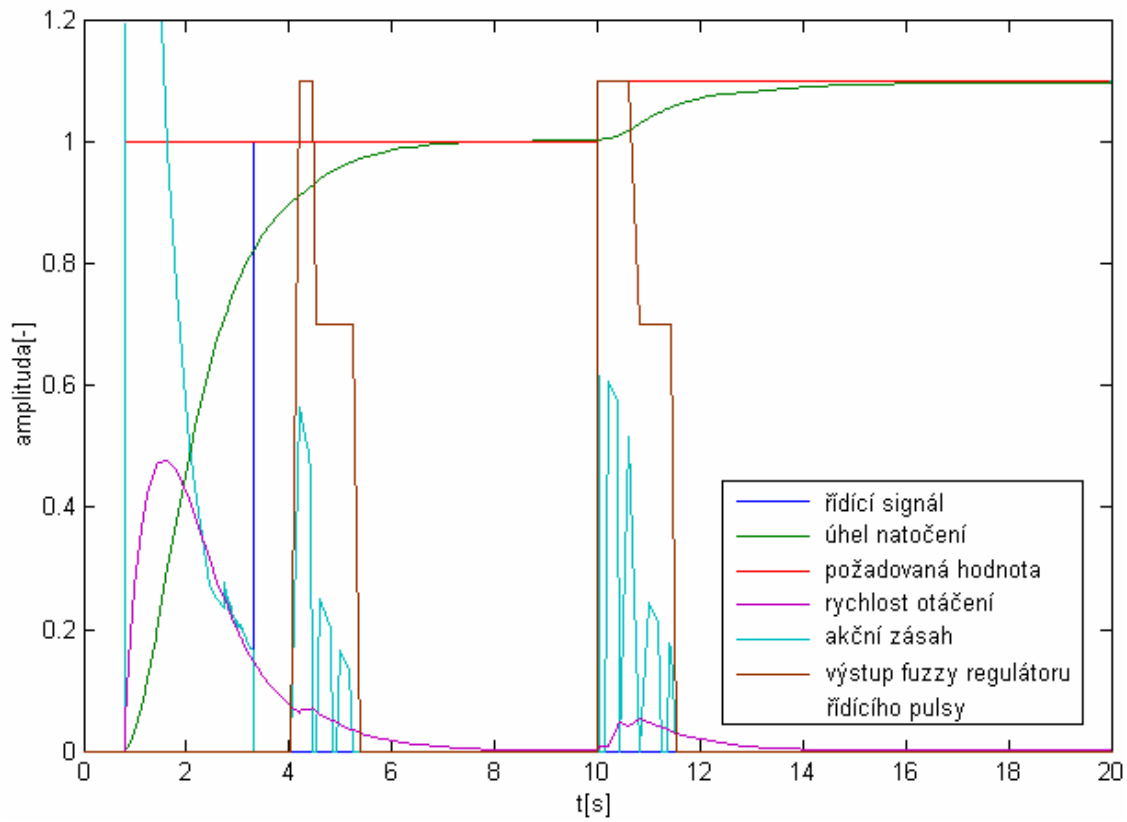

*Obrázek 4.14: Regulace úhlu natočení* 

#### **4.7 Srovnání výsledků regulace se dvěmi fuzzy regulátory**

Ke srovnání opět použiji již navržený PD regulátor (konstanty  $k_p = 3;47$   $k_d$ = 2,74). A PID regulátor s konstantami  $k_p$ = 1,97;  $k_i$ = 0,08;  $k_d$ = 1,37.

 Srovnání regulace je pro PD regulátor na obrázku 4.15 a 4.16 pro PID regulátor na obrázku 4.17 a 4.18.

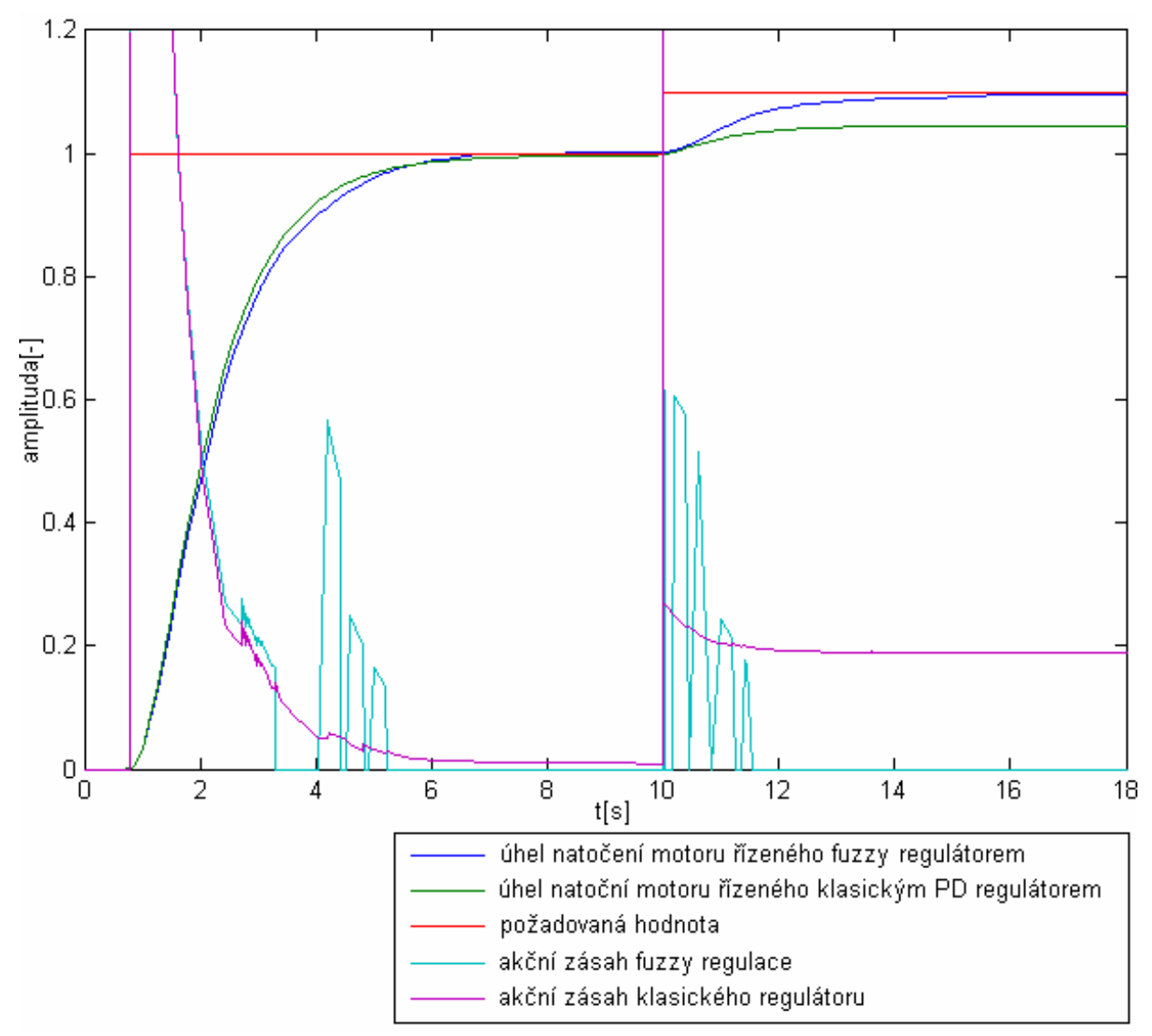

*Obrázek 4.15: Srovnání výsledků regulace PD regulátoru pro úhly natočení hřídele 1 a 0.1* 

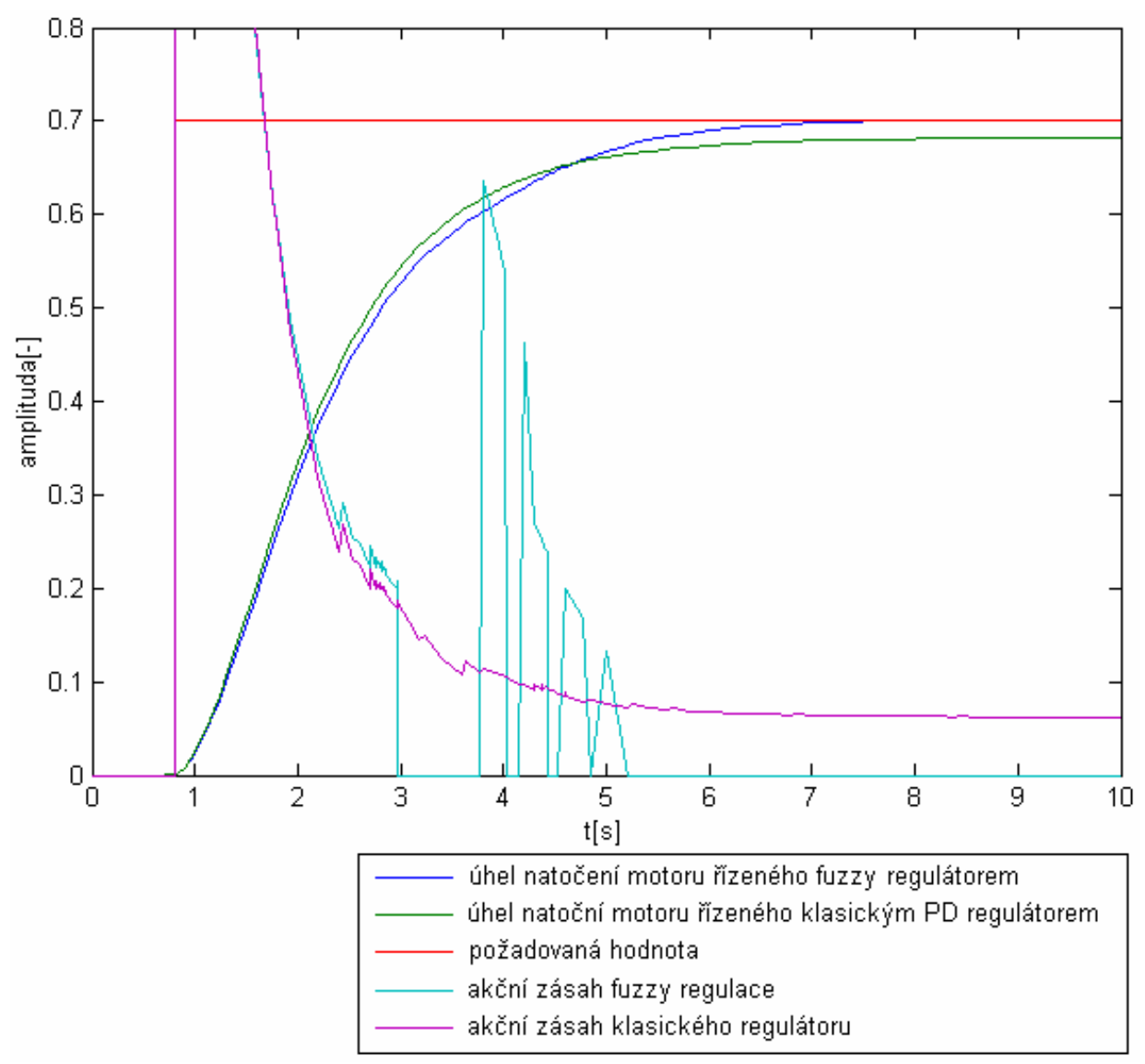

*Obrázek 4.17: Srovnání výsledků regulace PD regulátoru pro úhel natočení hřídele 0.7* 

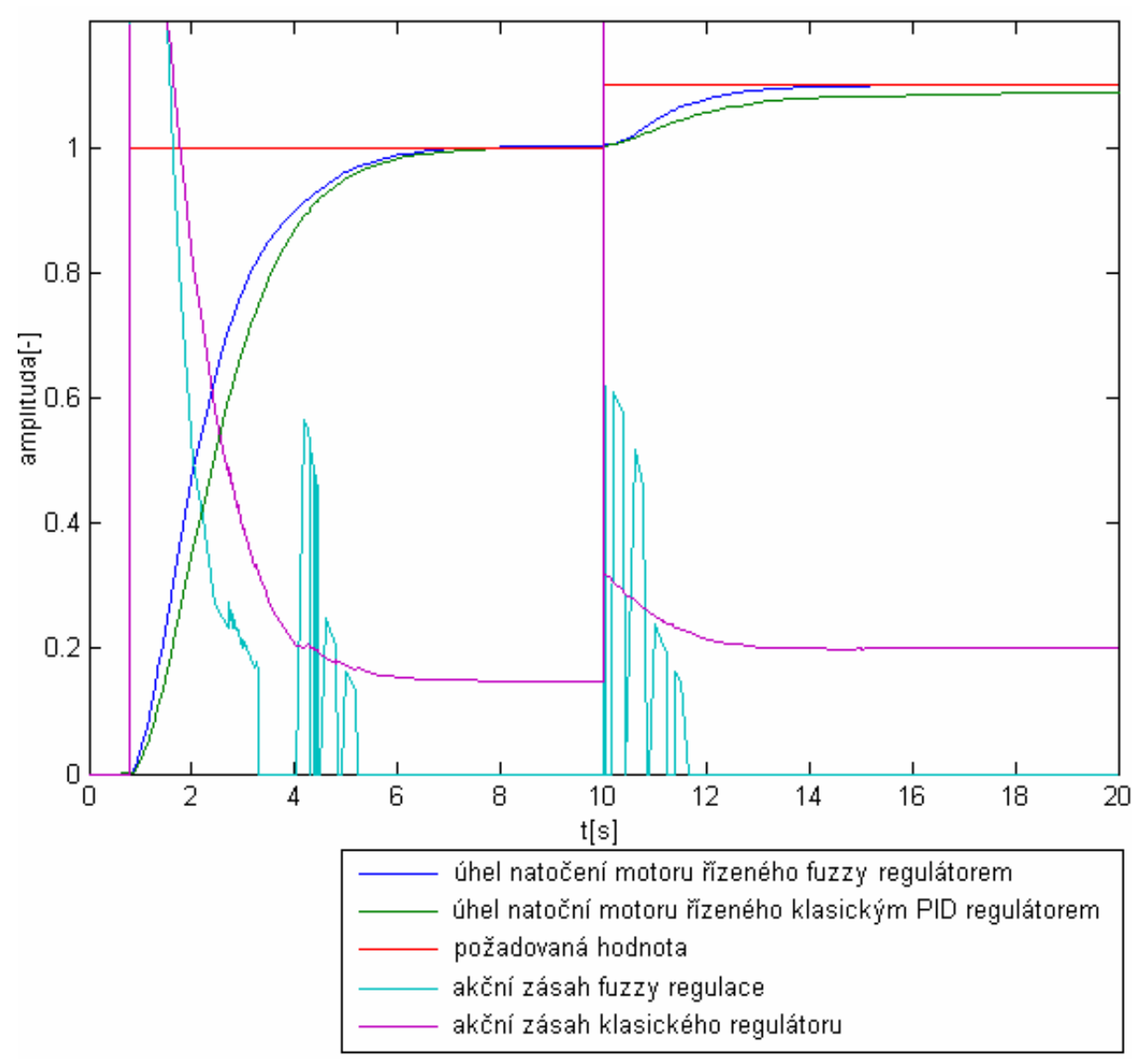

*Obrázek 4.18: Srovnání výsledků regulace PID regulátoru pro úhly natočení hřídele 1 a 0.1* 

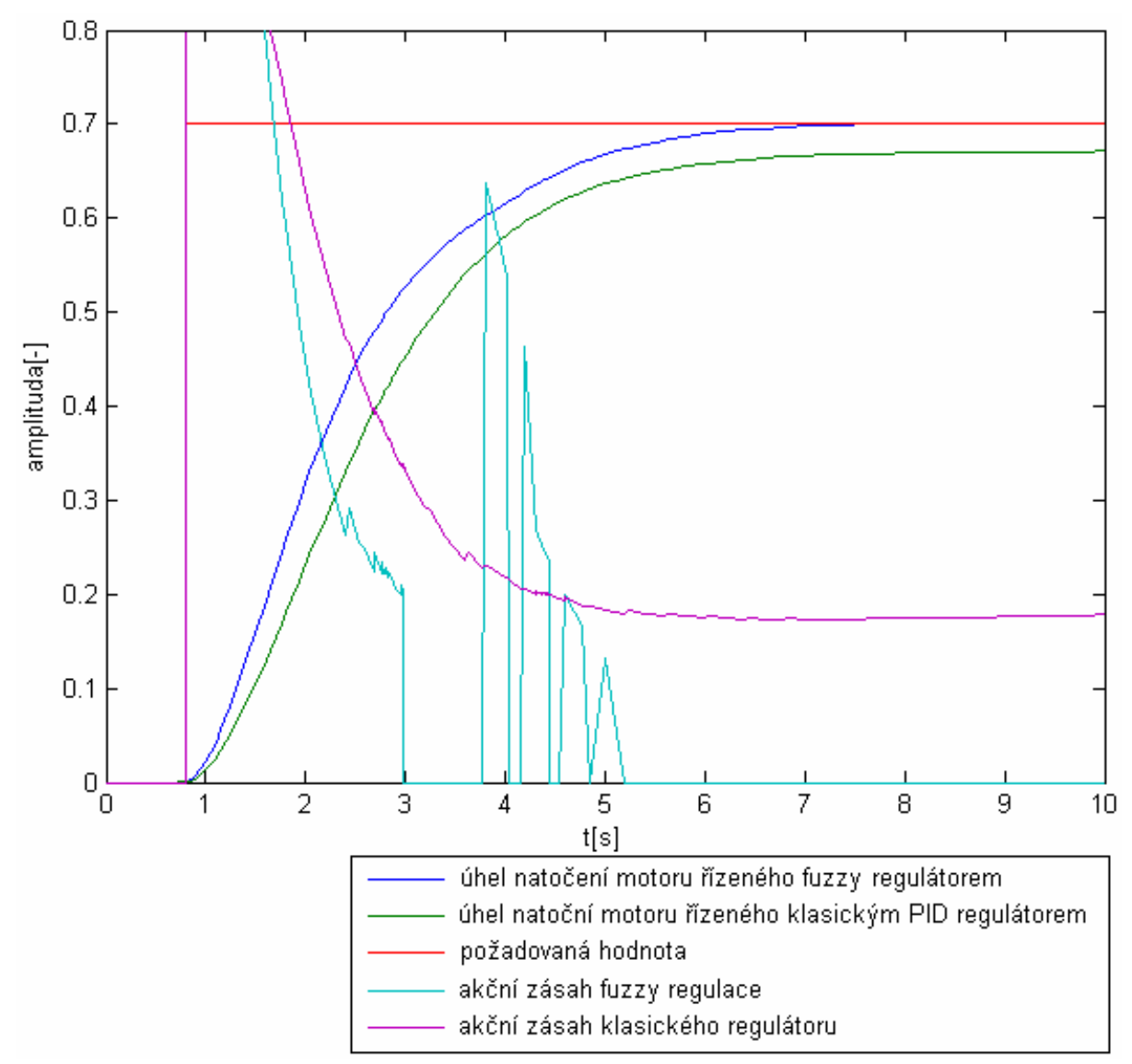

*Obrázek 4.19: Srovnání výsledků regulace PID regulátoru pro úhel natočení hřídele 0.7* 

 Z průběhu na obrázcích 4.15 až 4.19 lze vidět, že klasický regulátor má lepší vlastnosti, rychlost regulace a trvalou regulační odchylku, pouze pro požadovanou hodnotu úhlu natočení 1. Pro všechny ostatní požadované odchylky je výrazně lepší regulace řízená fuzzy regulátory.

# **Kapitola 5 Řízení servomotoru v laboratoři**

Měření jsem prováděl na servomechanismu S2, umístěného v laboratoři K23.

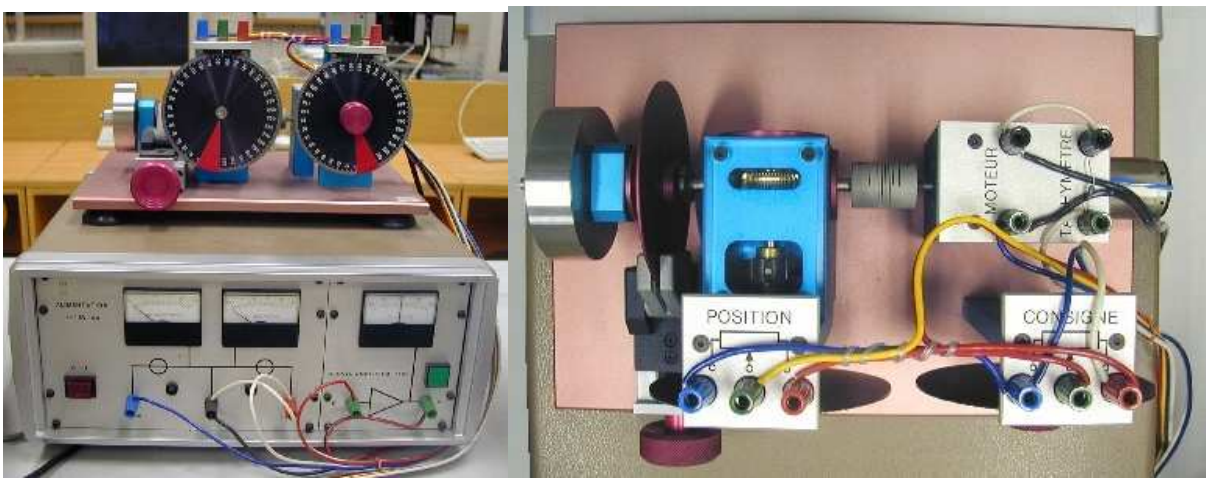

*Obrázek 5.1: Fotografie servomotoru* 

 Nominální napětí motoru je 10V. Změna velikosti tření se provádí pomocí červeného kotouče. Jeho otáčením může nastavit hodnotu z rozsahu 0 – 1,9.

### **5.1 Lineární model motoru**

 Nejprve jsem vytvořil v simulinku lineární model tohoto motoru, pro tření nastaveném na hodnotu 1,9. Nejlépe odpovídal model 3. řádu s přenosem vůči úhlu natočení:

$$
G(s) = \frac{0.59}{0.05s^2 + 1.54s + s}
$$
 (5.1)

 Na obrázku 5.2 jsou přechodové charakteristiky motoru a jeho lineárního modelu. Vliv změny tření na otevřenou smyčku je vidět na obrázku 5.3.

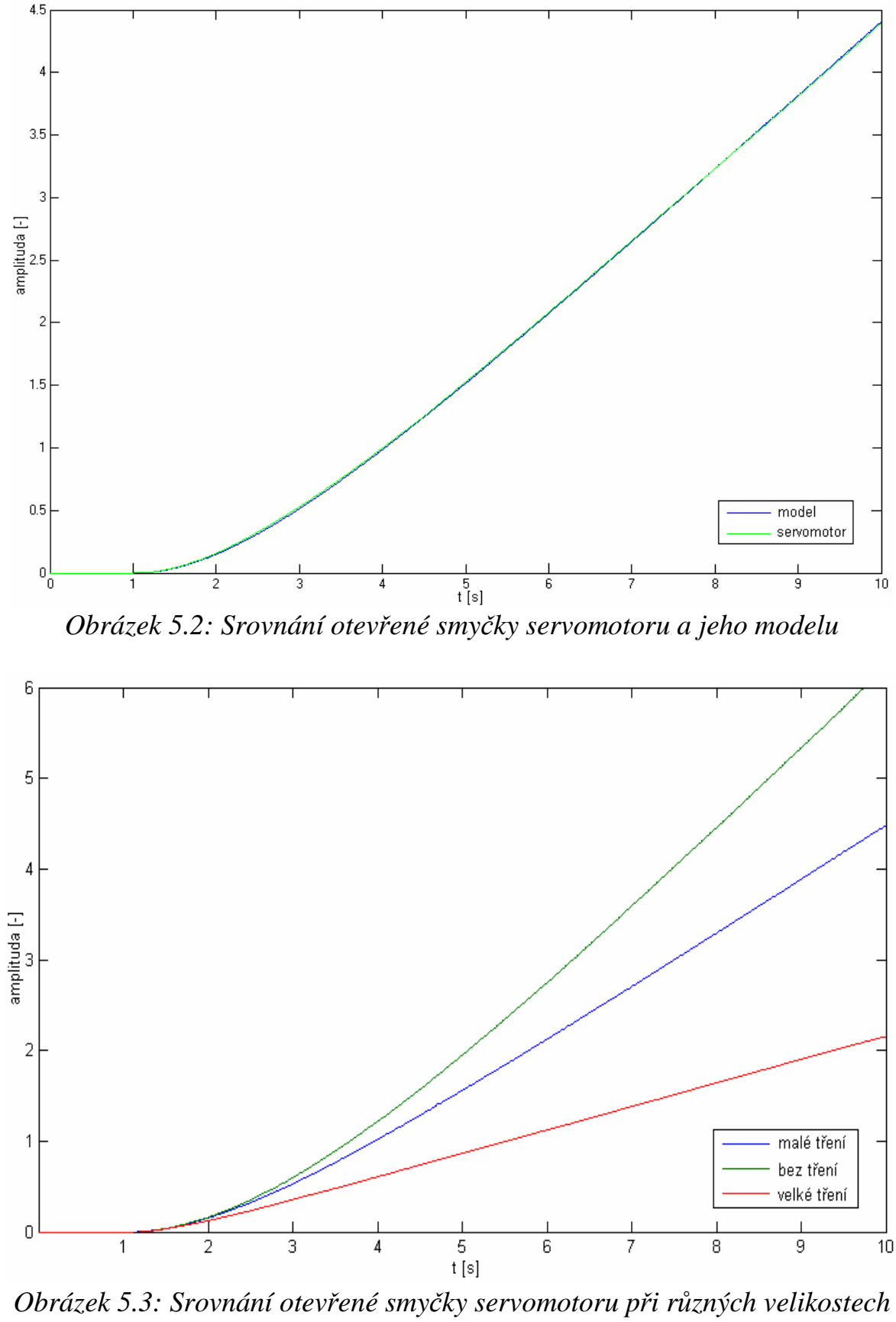

*tření* 

#### **5.2 Regulace polohy**

Regulaci u motor v laboratoři jsem prováděl pouze pro zapojení se dvěmi fuzzy regulátory, které je prokazatelně lepší. Simulinkové schéma tohoto zapojení je na obrázku 5.4. Výsledky regulace jsou na obrázku 5.5.

 Konstanty PD regulátoru jsem určil opět frekvenčními metodami, tentokrát měl nejlepší výsledky návrh fázové bezpečnosti  $45^{\circ}$  ( $k_p$ = 11.04;  $k_d$ = 4.01).

 Použití jiného přenosu než v kapitole 4 (4.1) je dáno tím, že při zvětšení tření na servomotoru, se nezmění pouze část simulovaná pásmem necitlivosti, ale změní se celý přenos. Vytvářet kompletní nelineární model servomechanismu je značně náročné a pro potřeby této to není nezbytné. Fuzzy regulátory navržené ve 4 kapitole bez problémů fungují pro všechny hodnoty tření nastavitelné na servomotoru. Při větší změně tření se však musí provést změna konstant PD regulátoru. Návrh je vytvořen pro maximální hodnotu tření, pokud bude nastavena hodnota nižší, je důležité snížit amplitudu impulsů jdoucích z generátoru, aby nedošlo k překmitu požadované hodnoty.

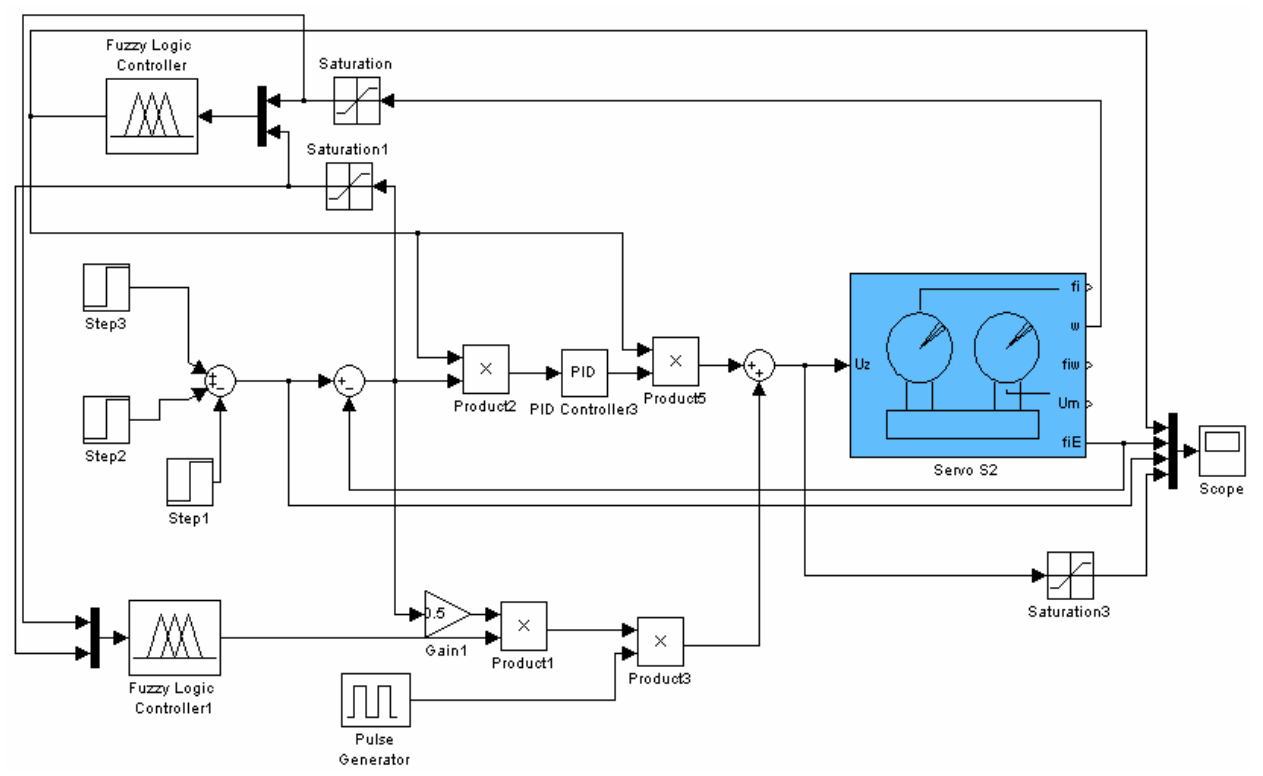

*Obrázek 5.4:Simulinkové schéma* 

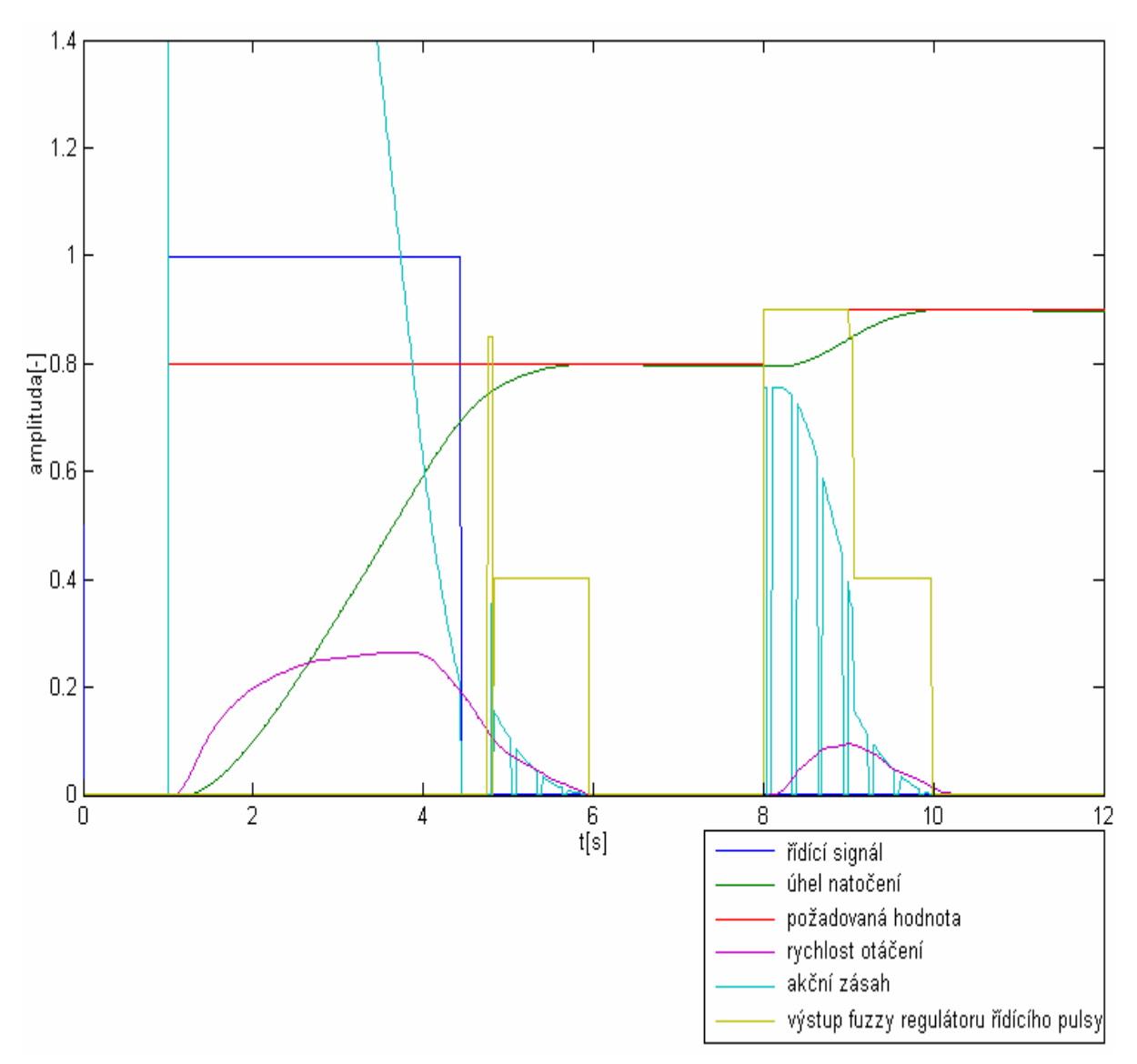

*Obrázek 5.5: Regulace úhlu natočení servomotoru* 

#### **5.3 Srovnání výsledků regulace**

K porovnání kvality regulace jsem k tomuto systému navrhnul dva PD regulátory, první pomocí metody GMK (konstanty  $k_p = 5,15$ ;  $k_d = 1,93$ ), druhý pomocí frekvenčních metod na fázovou bezpečnost 95°(konstanty  $k_p=11,04$ ; k<sub>d</sub>= 4.94). Srovnání regulací je na obrázku 5.7 a 5.6.

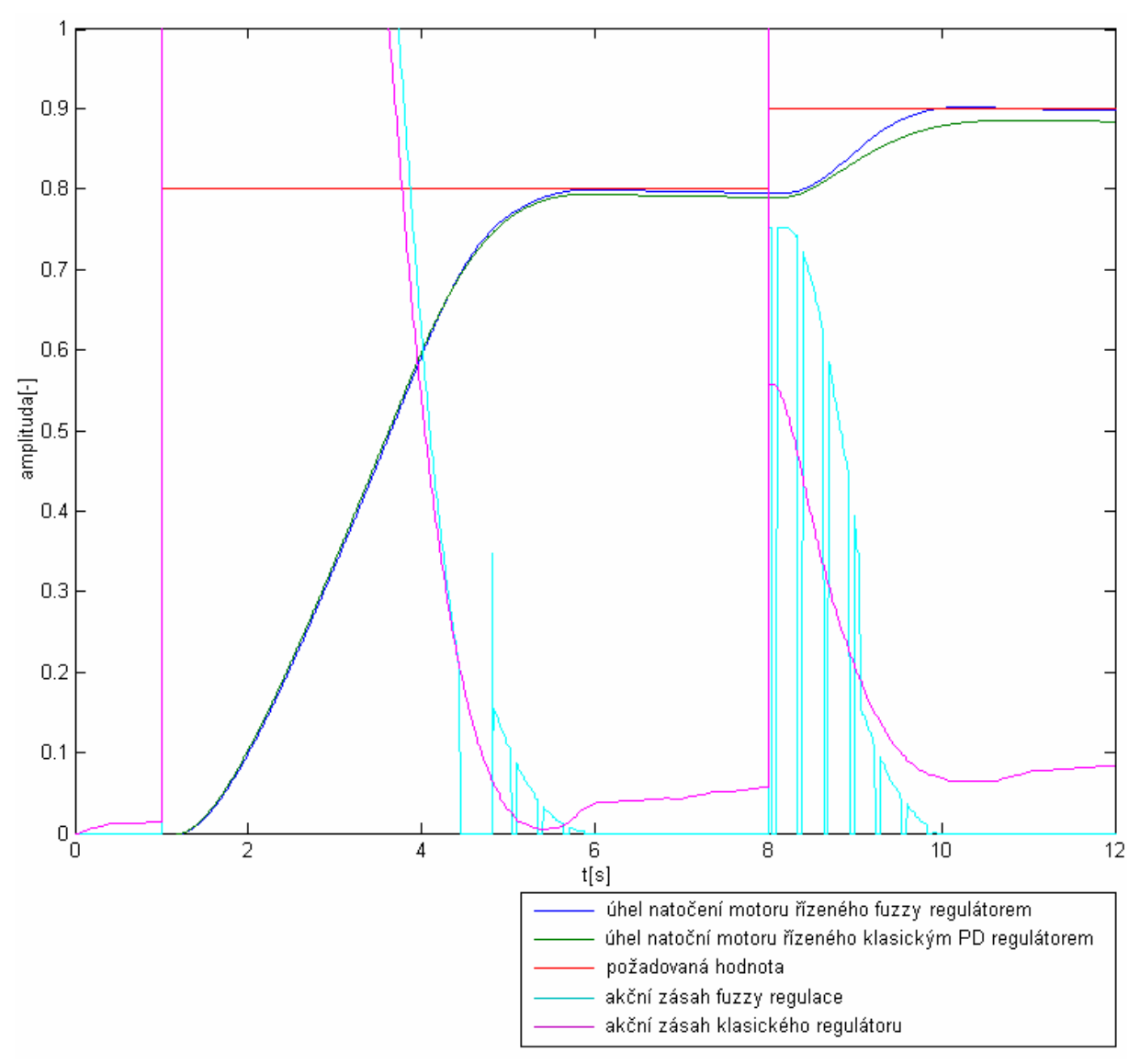

*Obrázek 5.6: Srovnání výsledků regulace fuzzy a PD regulátoru* 

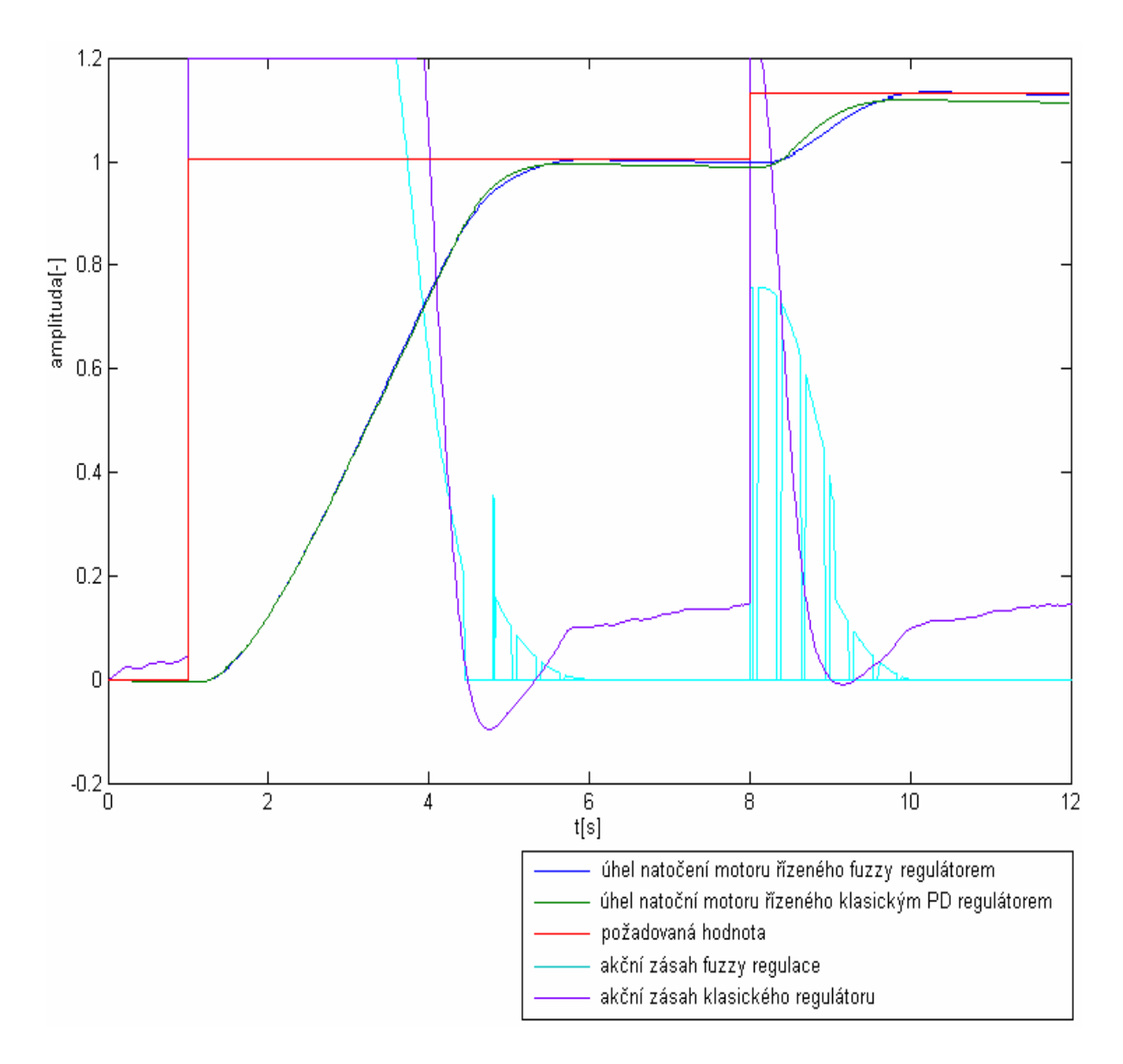

*Obrázek 5.7: Srovnání výsledků regulace fuzzy a PD regulátoru* 

 Z průběhu na obrázcích 5.6 až 5.7 lze vidět, že řízení servomotoru pomocí fuzzy regulátorů má lepší výsledky jak v rychlosti regulace tak ve velikosti regulační odchylky.

 Pokles velikosti úhlu natočení, který nastává po dosažení lokálních maximálních hodnot, je způsobeno pouze čidlem, které i při nulové fyzické aktivitě servomotoru, přenáší signál s mírně klesající tendencí.

## **Kapitola 6**

# **Závěr**

Cílem této práce bylo vytvořit regulátory na principu fuzzy logiky pro řízení systémů se suchým třením a porovnat výsledky jejich regulace s regulací klasických regulátorů.

 Srovnání výsledků regulace bylo prováděno nejprve na modelu, poté byly srovnávány výsledky regulace při řízení polohy servomechanismu Amira DR300 v laboratoři automatického řízení.

 Suché tření je tzv. "tvrdá nelinearita", která svou podstatou neumožňuje lineární aproximaci systému. Proto bylo nutno vytvořit nelineární model systému. vytvořit však takový model je velice složité, protože suché tření zapříčiňuje různou regulační odchylku pro různé velikosti požadované hodnoty. Tuto závislost se mi nepodařilo zjistit a proto jsem nevytvořil nelineární model, který by odpovídal reálnému systému pro různé velikosti požadovaných hodnot úhlu natočení. Avšak přidáním bloku nelinearity typu pásmo necitlivosti k lineárnímu modelu systému, jsem vytvořil model dostatečně podobný realitě, na kterém lze problém se suchým třením řešit.

 Nejprve jsem pro řízení použil jeden fuzzy regulátor, který přepínal mezi klasickým PD regulátorem a impulsním regulátorem. Impulsní regulace byla prováděna velmi jednoduchým způsobem, pulsy z generátoru byli násobeny regulační odchylkou. Tato regulace sice zajišťuje malou trvalou regulační odchylku, ale dochází při ní k překmitu, doba regulace dlouhá a nastavení velikosti pulsů jsem prováděl empiricky.

 Proto jsem i k řízení impulsů použil fuzzy regulátor. Výsledky regulace takto řízeného systému jsou jak na modelu tak i na reálném servomotoru velice dobré. Rychlost regulace je dostačující, překmit je nulový a trvalá regulační odchylka také téměř nulová.

 Práce ukazuje, že použití fuzzy regulátorů, pro řízení systémů se suchým třením, je pro svou jednoduchost, cenu a dobré výsledky dobrou volbou. Tato regulace se není vhodná pouze pro řízení systémů se suchým třením, ale pro všechny případy, které zapříčiňují vznik pásma necitlivosti.

### **Literatura**

- [1] M. Navara, P. Olšák, "Základy fuzzy množin", Vydavatelství ČVUT, Praha, 2002.
- [2] Li-Xin Wang, "A course in fuzzy systems and control", Vydavatelství Prentice Hall PTR 1997
- [3] J. Jantzen, "Design of Fuzzy Controllers"[online]. Technical University of Denmark: Dept. of Automation, Lyngby, 1998. Dostupné na WWW: http://fuzzy.iau.dtu.dk/download/design.pdf .
- [4] J. Jantzen, "Tunning of Fuzzy PID Controllers"[online]. Technical University of Denmark: Dept. of Automation, Lyngby, 1998. Dostupné na WWW: http://fuzzy.iau.dtu.dk/download/fpid.pdf .
- [5] J. Jantzen, "Tutorial on Fuzzy Logic"[online]. Technical University of Denmark: Dept.of Automation, Lyngby, 1998. Dostupné na WWW: http://fuzzy.iau.dtu.dk/download/logic.pdf .
- [6] O. Modrlák, "Fuzzy řízení a regulace", Studijní materiály, Liberec, 2004.
- [7] L. A. Zadeh, "Fuzzy sets", Information and Control, 338-353, 1965.
- [8] R. Kamler, "Metody identifikace spojitých modelů technologických soustav", Studijní materiály, Liberec 1999

# **Příloha**

# **Obsah přiloženého CD**

 Součástí této práce je CD, na kterém jsou přiloženy všechny regulátory a simulinková schémata.Ty jsou rozdělena do složek následovně.

- Model zde jsou dvě složky:
	- Jeden fuzzy zde je uloženo simulinkové schéma a fuzzy regulátor pro řízení úhlu natočení s jedním fuzzy regulátorem
		- soubor s příponou .fis je regulátor, který lze načíst pomocí fuzzy toolboxu v programu Matlab
		- soubor s příponou .mdl simulinkové schéma
	- Dva fuzzy zde je uloženo simulinkové schéma a dva fuzzy regulátory pro řízení úhlu natočení se dvěma fuzzy regulátory
		- soubory s příponou .fis jsou regulátory, které lze načíst pomocí fuzzy toolboxu v programu Matlab
		- soubor s příponou .mdl simulinkové schéma
- Servomechanismus zde je uloženo simulinkové schéma a fuzzy regulátory pro řízení úhlu natočení servomechanismu
	- soubory s příponou .fis jsou regulátory, které lze načíst pomocí fuzzy toolboxu v programu Matlab
	- soubor s příponou .mdl simulinkové schéma